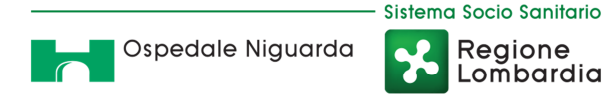

Atti 23/2019 - All. 84/3

# **RDO VOLTA ALL'AFFIDAMENTO DIRETTO AI SENSI DEGLI ARTT. 30 E 36, COMMA 2, LETTERA B, DEL D.LGS. 50/2016, DEL SISTEMA DI COOPERAZIONE APPLICATIVA PER IL SISTEMA ADI-NExUS**

Regione Lombardia

# **ALLEGATO 2**

# **SERVIZI DI COOPERAZIONE APPLICATIVA ADI NEXUS A) DOCUMENTO FUNZIONALE B) SPECIFICHE TECNICHE**

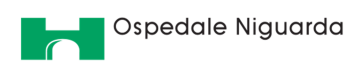

# Sommario

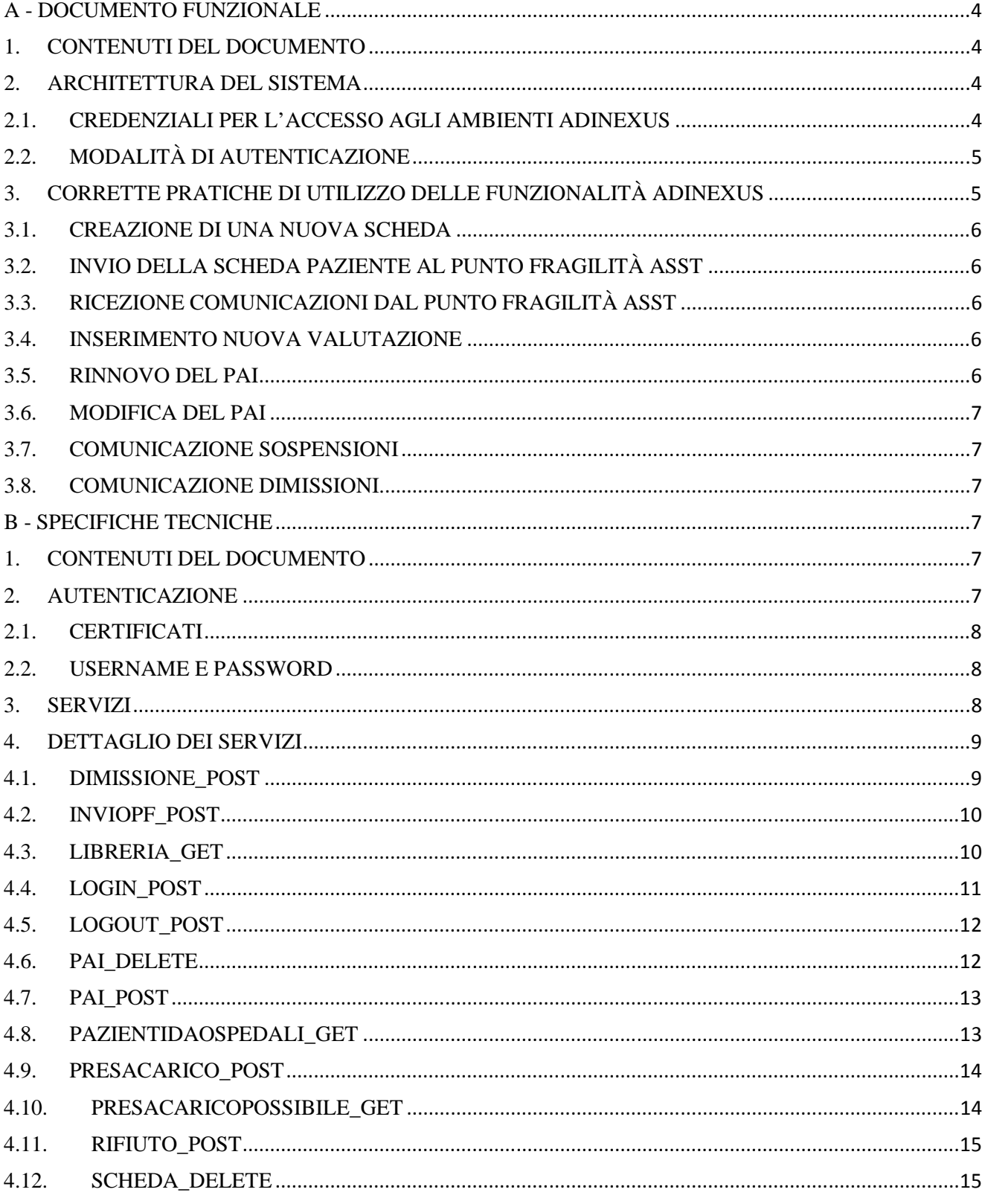

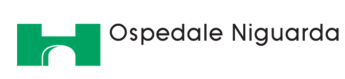

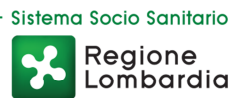

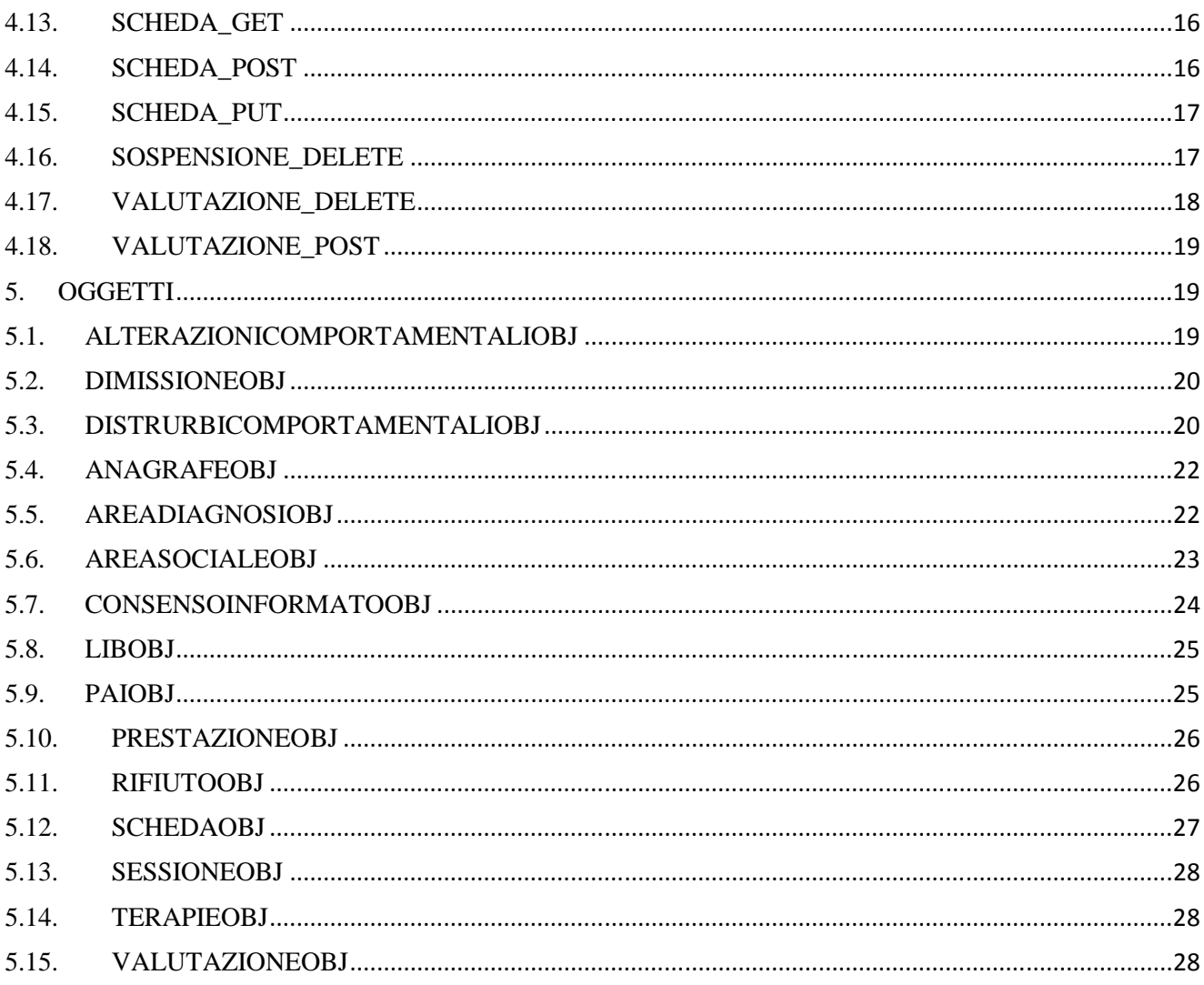

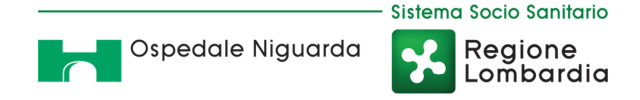

### **A - DOCUMENTO FUNZIONALE**

### **1. CONTENUTI DEL DOCUMENTO**

Il presente documento descrive le caratteristiche generali del sistema di cooperazione applicativa per ADINExUS. L'obbiettivo è quello di trasmettere agli enti gestori interessati tutti gli elementi per inquadrare l'operazione dal punto di vista tecnico ed economico.

### **2. ARCHITETTURA DEL SISTEMA**

Il sistema ADINExUS nasce dall'evoluzione di NExUS, integrando un nuovo percorso specifico per l'assistenza domiciliare integrata.

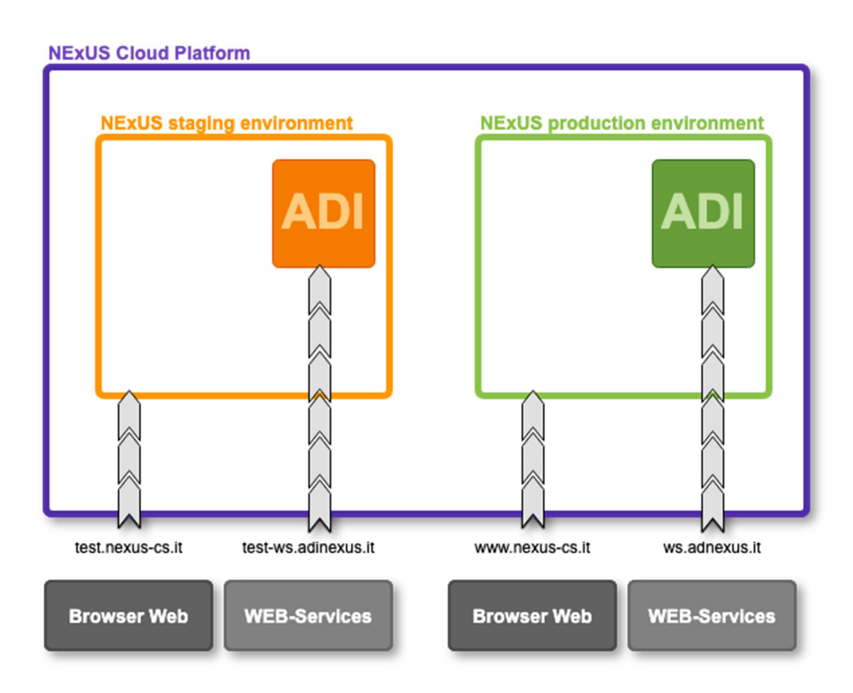

Il sistema NExUS prevede sia un ambiante di test (NExUS staging environment) e un ambiente di produzione (NExUS production environment).

Entrambi sono accessibili sia con browser web che attraverso servizio di cooperazione applicativa (web-services)

### **2.1. CREDENZIALI PER L'ACCESSO AGLI AMBIENTI ADINEXUS**

Le credenziali per l'accesso agli ambienti del sistema ADINExUS sono da richiedere a ASST Niguarda.

Le medesime credenziali sono attive sia per l'ambiente di Test che l'ambiente di produzione.

Il sistema di autenticazione del portale WEB e dei servizi di cooperazione applicativa (web- services) sono differenti, quindi anche le credenziali sono differenti.

Il sistema di autenticazione al portale WEB sarà gestito attraverso SPID.

Il sistema di autenticazione ai servizi di cooperazione applicativa (web-services) sarà gestito attraverso il rilascio di credenziali di accesso e l'utilizzo di un certificato digitale di crittografia, entrambi forniti da ASST Niguarda.

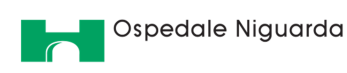

**!** Per l'accesso al sistema ADINExUS attraverso i servizi di cooperazione applicativa è necessario richiede il certificato digitale di crittografica SSL.

### **2.2. MODALITÀ DI AUTENTICAZIONE**

**Portale WEB.** L'autenticazione avviene attraverso il portale WEB di ADINExUS, sia in ambiente di test che in ambiente di produzione, attraverso l'utilizzo del Gateway SPID. Gli utenti accederanno al portale e seguendo le fasi guidate per l'autenticazione, interagiranno con le maschere del portale per inserire le proprie credenziali SPID. Una volta autenticato, l'operatore è libero di navigare all'interno del portale accedendo alle funzionalità previste dal suo ruolo.

**Web-Services.** L'autenticazione avviene attraverso il servizio dedicato all'autenticazione integrato con i servizi di cooperazione applicativa. Per accedere al servizio è necessario possedere:

- Coppia di credenziali (username e password).
- Certifica digitale di crittografia SSL

Il processo di autenticazione avviene attraverso la seguente procedura:

- 1. Invocazione del servizio *login\_post* inviando in input username e password. Il servizio restituirà in output tre parametri: session\_id, session\_name, token.
- 2. Ogni volta che viene utilizzato un servizio di cooperazione applicativa ADINExUS è necessario inserire nel header i parametri ricevuti dal servizio *login\_post;*
- 3. La sessione dura fino a quando non ci si disconnette tramite il servizio *logout\_post* oppure si raggiungono i limiti temporali.

I dettagli della procedura di login sono descritti nel manuale tecnico dei servizi di cooperazione applicativa.

### **3. CORRETTE PRATICHE DI UTILIZZO DELLE FUNZIONALITÀ ADINEXUS**

Le funzioni principali di ADINExUS sono:

- creazione di una nuova scheda, con inserimento prima valutazione ed inserimento del PAI;
- invio della scheda paziente al punto fragilità ASST;
- ricezione comunicazioni dal punto fragilità ASST;
- inserimento nuova valutazione;
- rinnovo del PAI:
- modifica del PAI:
- comunicazione sospensioni;
- comunicazione dimissioni.

Tutte le funzionalità sono accessibili dalle maschere dell'applicativo WEB e dall'utilizzo dei servizi di cooperazione applicativa.

Di seguito verrà illustrato il corretto utilizzo delle funzionalità di cooperazione applicativa ADINExUS. **NB**. Prima di invocare i servizi cooperazione applicativa è necessario assicurarsi di aver una sessione di autenticazione attiva e possedere i parametri necessari per accedere ai servizi (session\_id, session\_name, token).

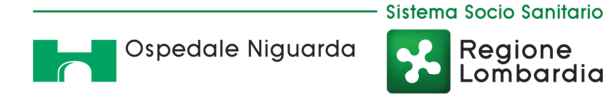

### **3.1. CREAZIONE DI UNA NUOVA SCHEDA**

Operazioni necessarie alla creazione di una nuova scheda paziente. Le operazioni di eseguire sono:

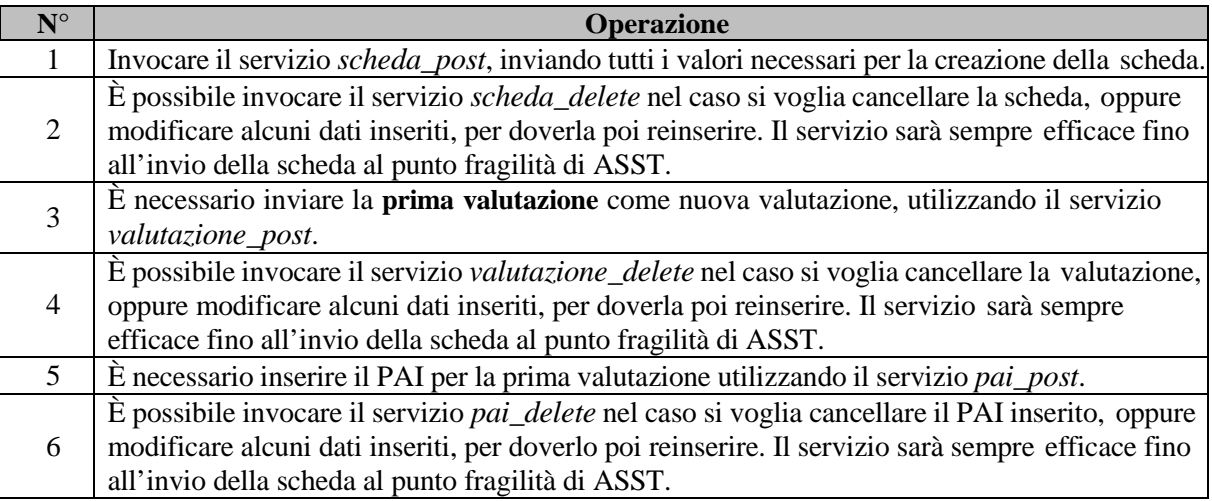

### **3.2. INVIO DELLA SCHEDA PAZIENTE AL PUNTO FRAGILITÀ ASST**

Una volta creata la scheda paziente è possibile inviarla al punto fragilità ASST per l'approvazione del piano. L'invio della scheda al punto fragilità viene effettuato attraverso l'invocazione del servizio

#### *inviopf\_post*.

### **3.3. RICEZIONE COMUNICAZIONI DAL PUNTO FRAGILITÀ ASST**

Per conoscere lo stato della scheda è necessario consultare lo stato della scheda attraverso il servizio *scheda\_get*.

#### **3.4. INSERIMENTO NUOVA VALUTAZIONE**

Dopo 90 giorni dalla valutazione precedente è necessario aggiornare la valutazione del paziente (chiamata valutazione ordinaria).

Nel caso le condizioni del paziente varino è necessario inserire una nuova valutazione, anche se non sono trascorsi 90 giorni dalla valutazione precedente (chiamata valutazione straordinaria). L'inserimento di una nuova valutazione avviene attraverso l'invocazione del servizio *valutazione\_post*.

È possibile invocare il servizio *valutazione\_delete* nel caso si voglia cancellare la valutazione, oppure modificare alcuni dati inseriti, per doverla poi reinserire.

**ATTENZIONE**: è possibile eliminare solo l'ultima valutazione inserita. Eliminando la valutazione verrà attivata la valutazione precedente.

#### **3.5. RINNOVO DEL PAI**

Scaduto il titolo è possibile rinnovare il PAI ed inviare il nuovo PAI al punto fragilità. Per inviare un nuovo PAI è necessario invocare il servizio **pai\_post**.

Quindi sarà necessario:

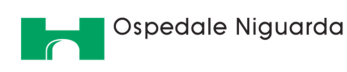

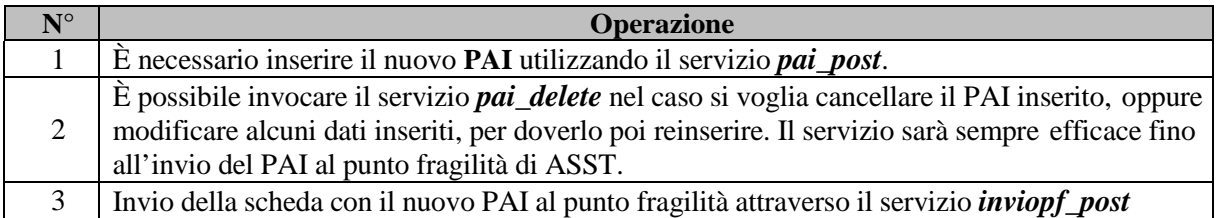

### **3.6. MODIFICA DEL PAI**

A seguito di variazioni delle valutazioni o per altre esigenze è sempre possibile inviare un nuovo PAI al punto fragilità. Per inviare un nuovo PAI è necessario invocare il servizio **pai\_post**.

Quindi sarà necessario:

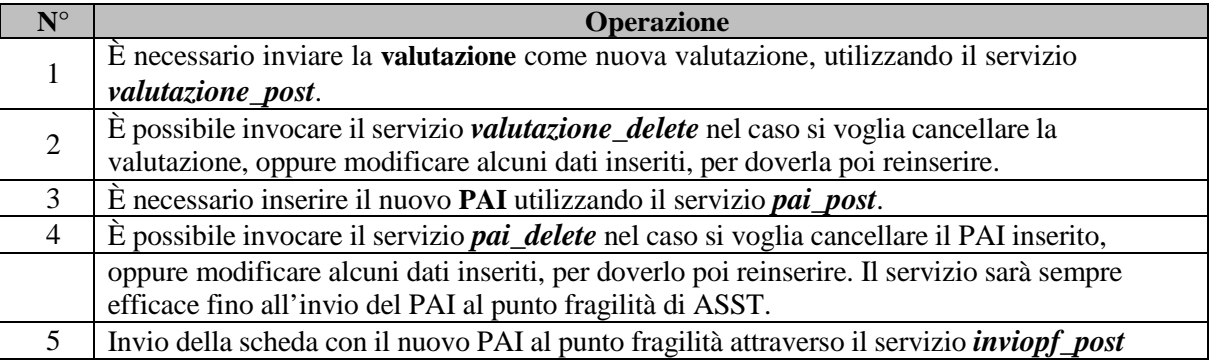

### **3.7. COMUNICAZIONE SOSPENSIONI**

È possibile comunicare il periodo di sospensione dell'attività ADI. Per far ciò è necessario invocare il servizio **sospensione\_post**;

Nel caso si volesse annullare una sospensione inserita erroneamente è possibile invocare il servizio **sospensione\_delete**.

### **3.8. COMUNICAZIONE DIMISSIONI.**

Quando un paziente viene dimesso è necessario comunicare le dimissioni ad ADINExUS. Per far ciò è necessario invocare il servizio **dimissioni\_post**.

### **B - SPECIFICHE TECNICHE**

### **1. CONTENUTI DEL DOCUMENTO**

Il presente documento contiene le specifiche tecniche dei Web Services ADI NExUS.

### **2. AUTENTICAZIONE**

L'autenticazione avviene mediante certificato SSL e mediante accesso tramite username e password.

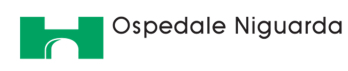

#### Sistema Socio Sanitario Regione Lombardia

### **2.1. CERTIFICATI**

Per accedere ad ogni servizio indicato in questo manuale è necessario essere in possesso di certificati e di chiavi SSL. Il gestore di ADI NExUS fornirà all'Ente gestore i file:

- client.key,
- client.cer.

I file client.key e client.cer dovranno essere configurati all'interno della applicazione client realizzata dall'Ente gestore che eseguirà la chiamata ai Web Services presenti nel documento.

### **2.2. USERNAME E PASSWORD**

Il gestore di ADI NExUS fornirà all'Ente gestore username e password nominativi. Il servizio login\_post, invocabile inserendo username e password fornisce:

- sessid,
- session name,
- token.

Questi tre elementi devono essere utilizzati nella scrittura degli header per tutti i servizi tranne login\_post, come nell'esempio sotto riportato.

```
Accept: application/json
Content-type: application/json
Cookie: session name=sessid
X-CSRF-Token: token
```
### **3. SERVIZI**

I servizi attivi sono i seguenti.

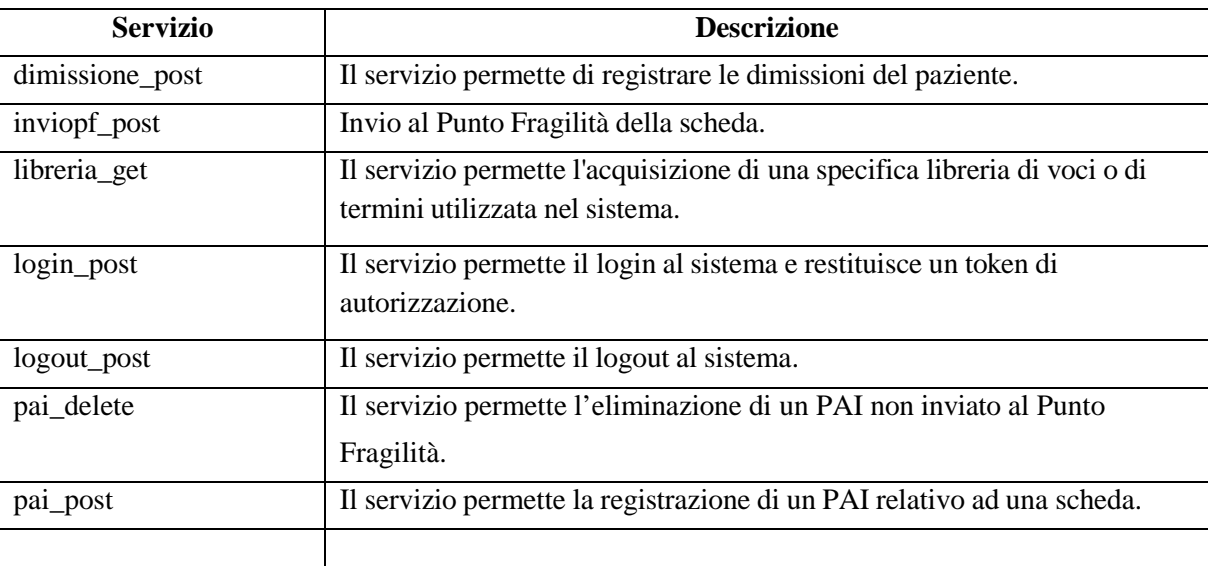

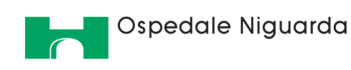

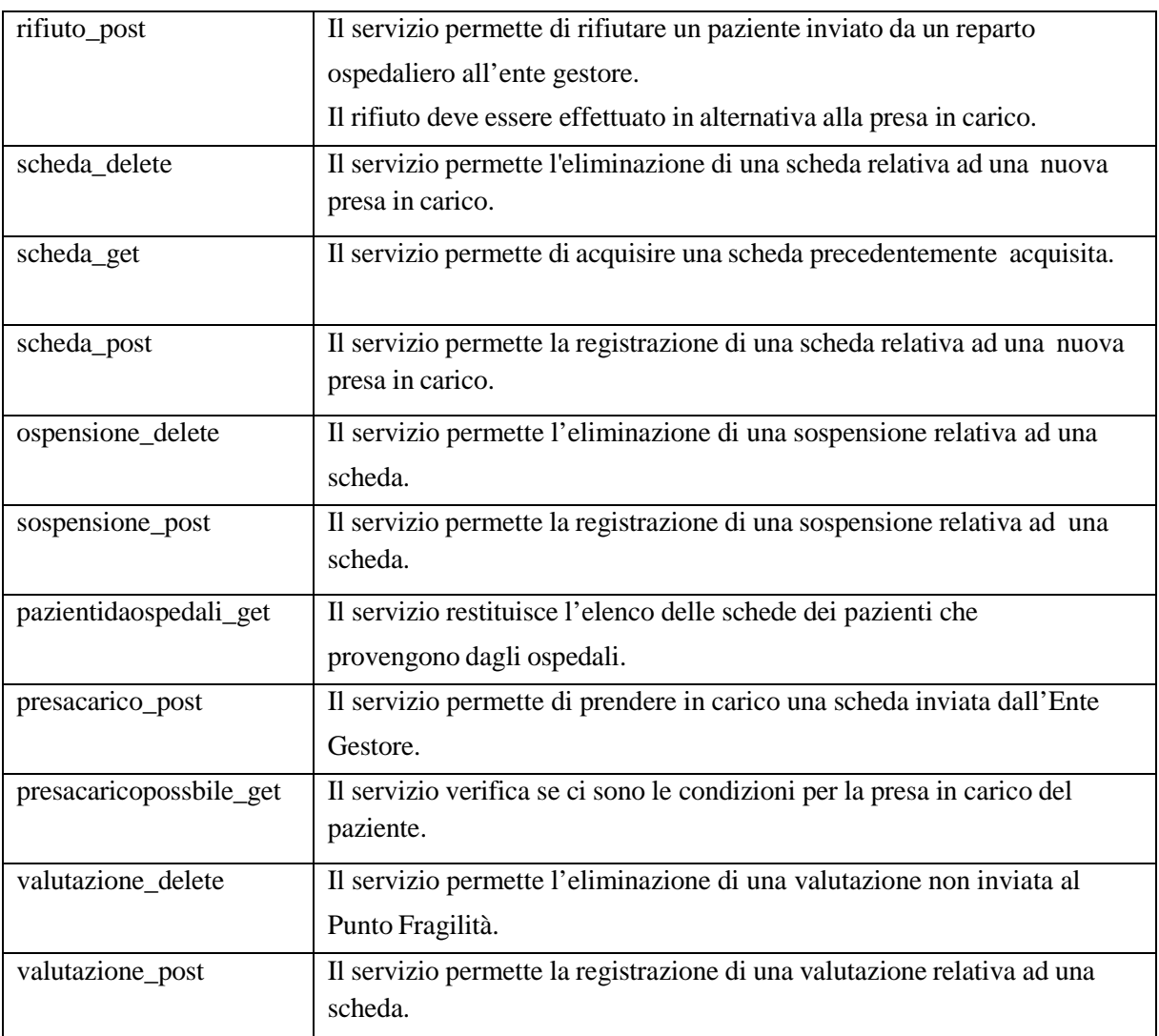

### **4. DETTAGLIO DEI SERVIZI**

I servizi saranno realizzati con tecnologia REST. Nel dettaglio sotto riportato viene posto come [NOMESERVER] il nome di dominio del server sul quale verranno esposti i servizi; a seguito della messa in produzione dei servizi verrà comunicato il nome di dominio che verrà utilizzato.

Di seguito il dettaglio dei servizi che verranno realizzati.

I servizi saranno interrogabili dietro identificazione mediamente coppia di credenziali e abilitazione di un IP pubblico.

### **4.1. DIMISSIONE\_POST**

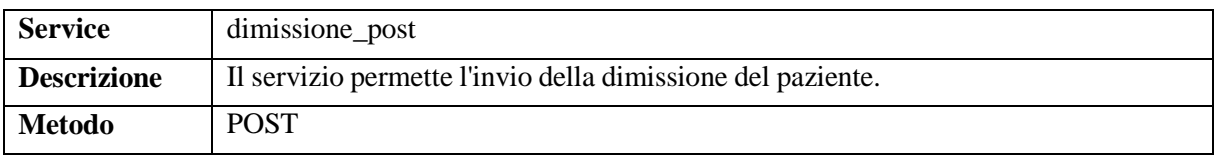

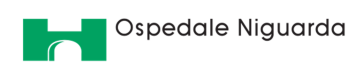

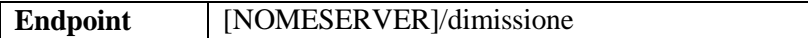

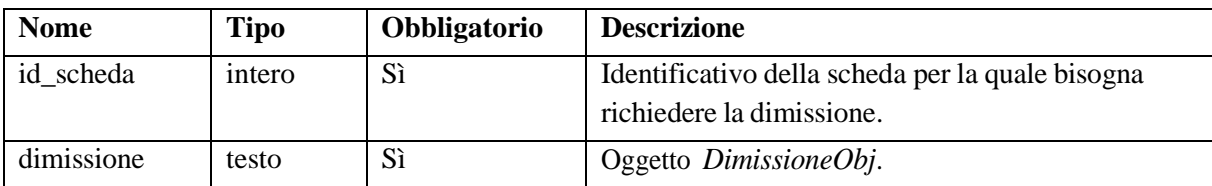

#### **Dati in output**

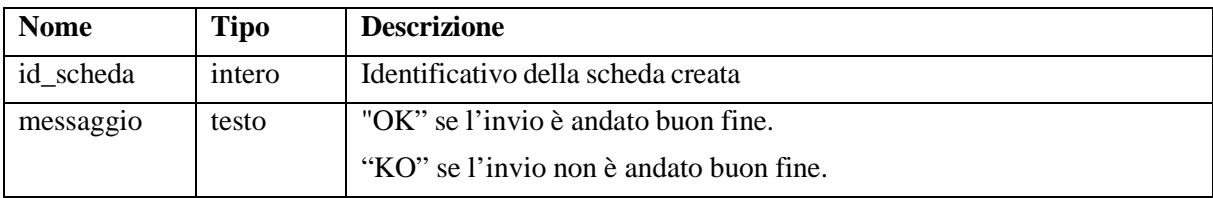

#### **4.2. INVIOPF\_POST**

#### **Informazioni generali**

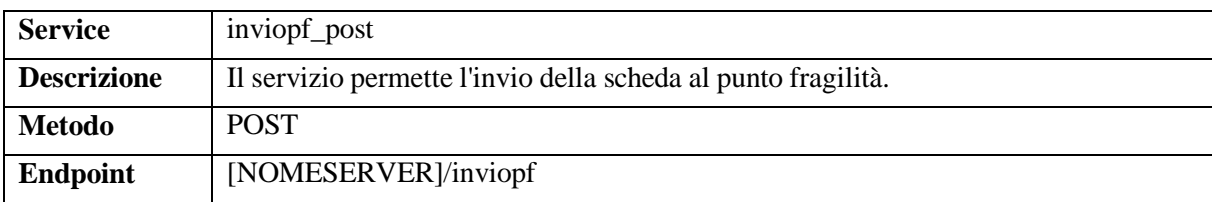

#### **Dati in input**

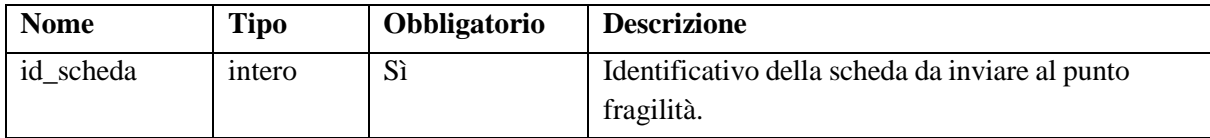

#### **Dati in output**

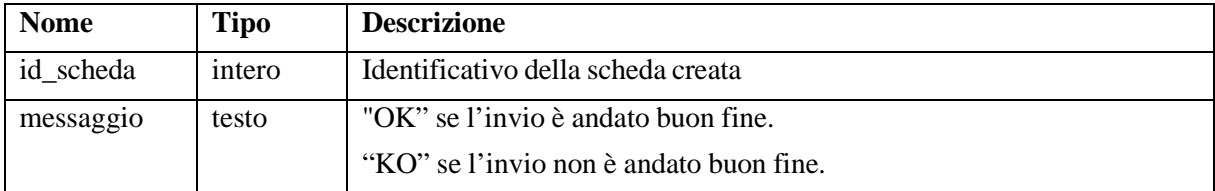

#### **4.3. LIBRERIA\_GET**

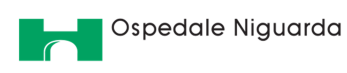

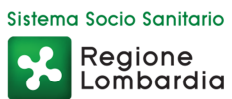

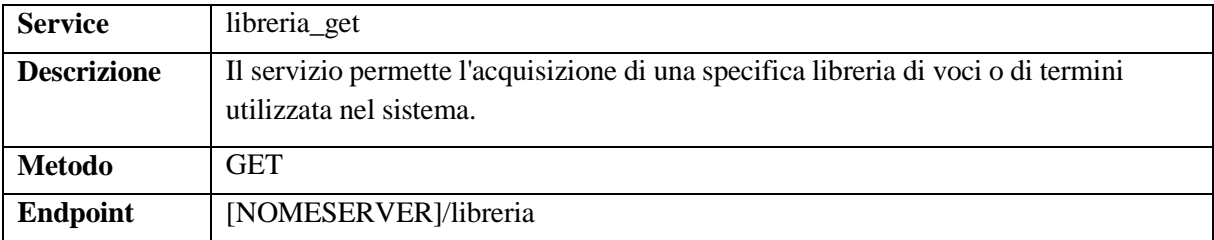

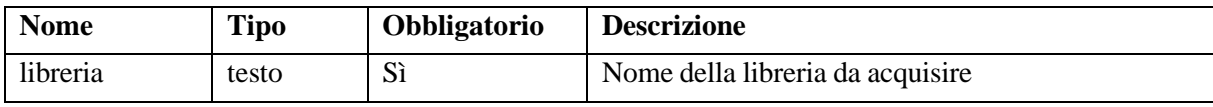

### **Dati in output**

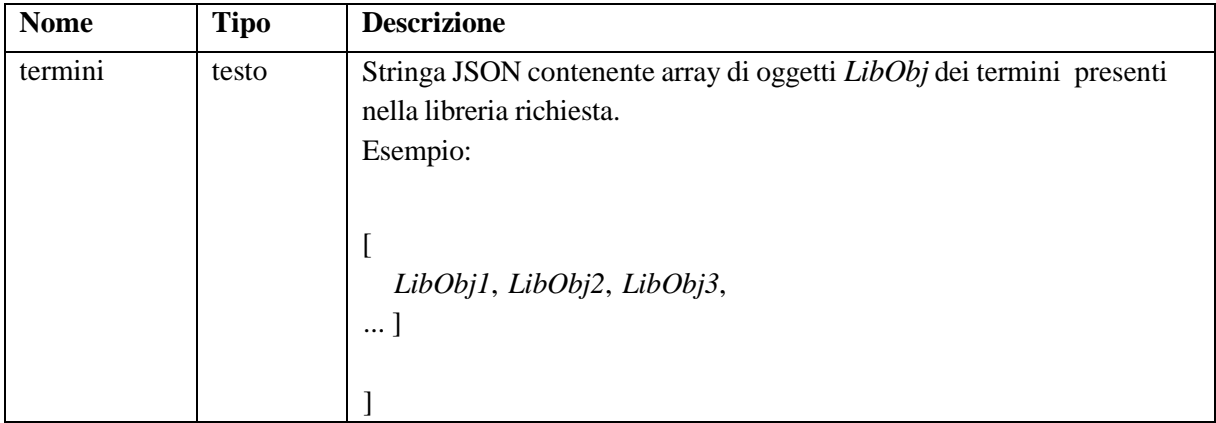

### **4.4. LOGIN\_POST**

### **Informazioni generali**

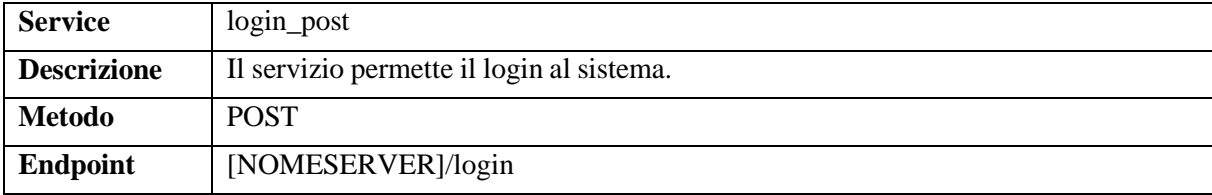

### **Dati in input**

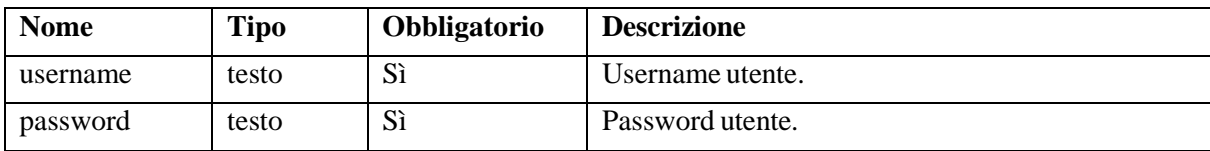

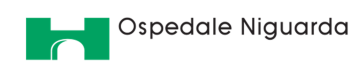

#### **Dati in output**

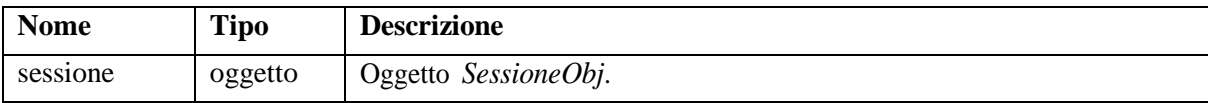

### **4.5. LOGOUT\_POST**

#### **Informazioni generali**

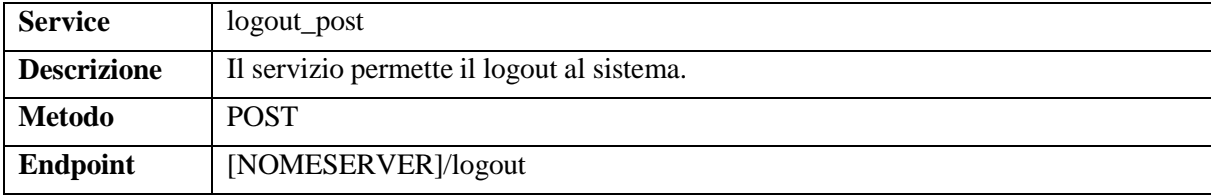

#### **Dati in input**

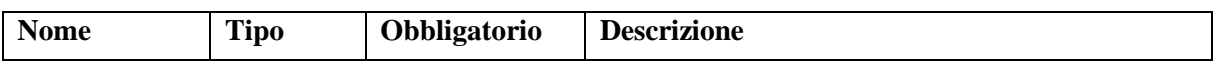

#### **Dati in output**

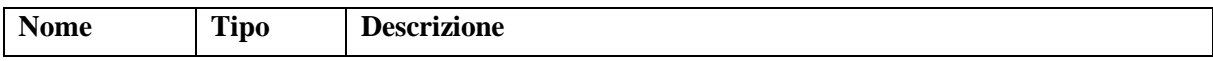

### **4.6. PAI\_DELETE**

#### **Informazioni generali**

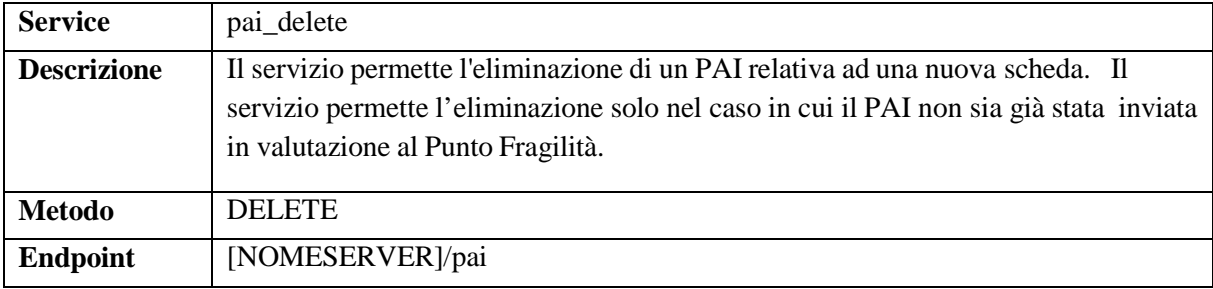

#### **Dati in input**

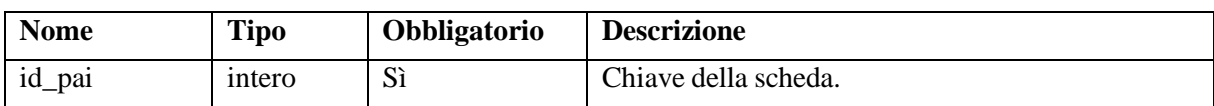

#### **Dati in output**

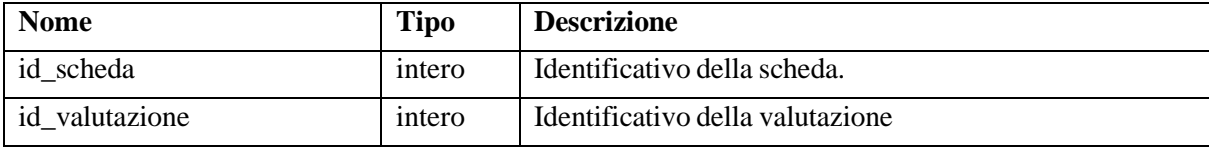

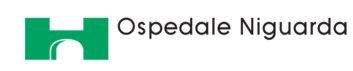

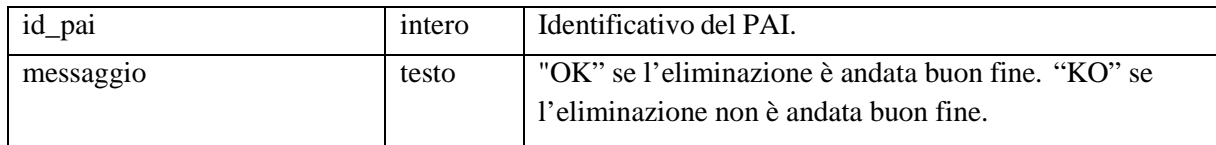

### **4.7. PAI\_POST**

#### **Informazioni generali**

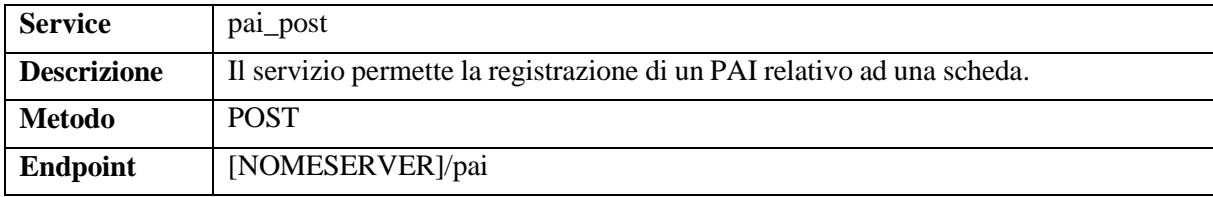

### **Dati in input**

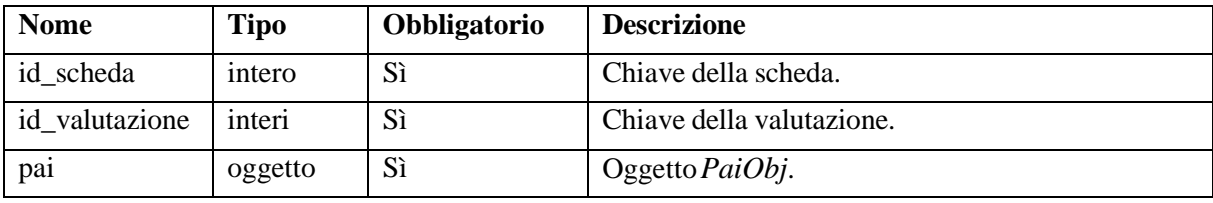

#### **Dati in output**

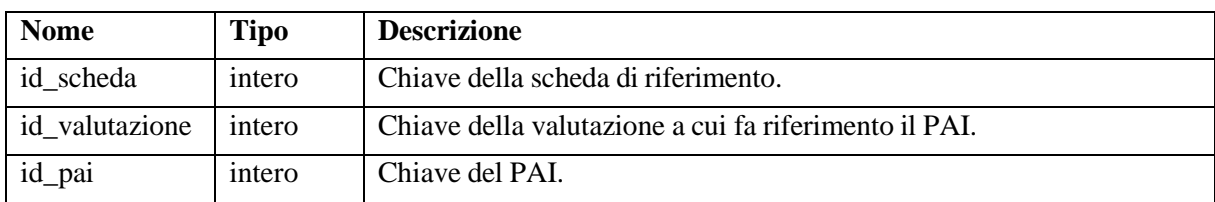

### **4.8. PAZIENTIDAOSPEDALI\_GET**

#### **Informazioni generali**

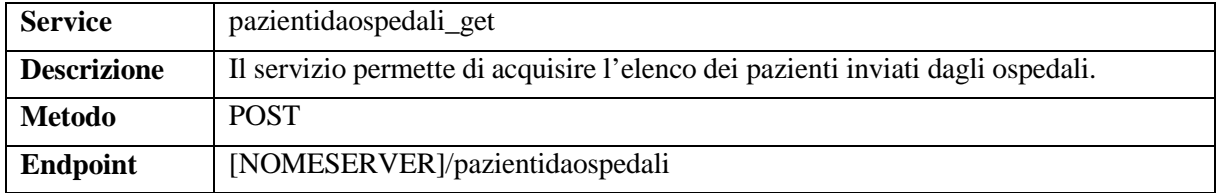

#### **Dati in input**

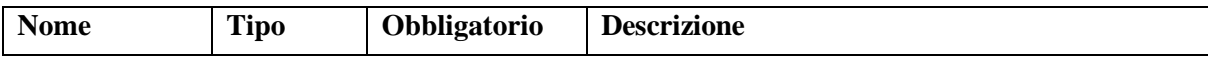

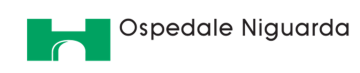

#### **Dati in output**

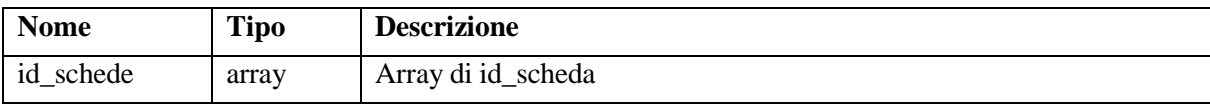

### **4.9. PRESACARICO\_POST**

#### **Informazioni generali**

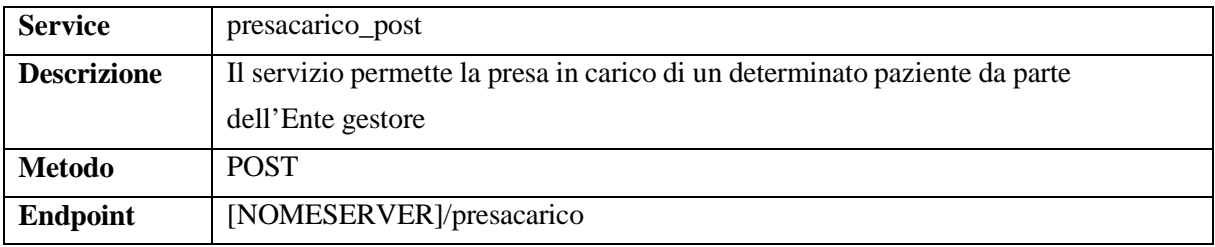

#### **Dati in input**

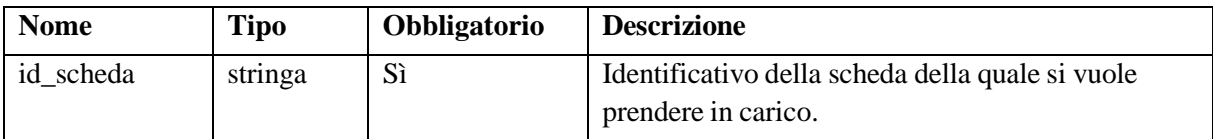

### **Dati in output**

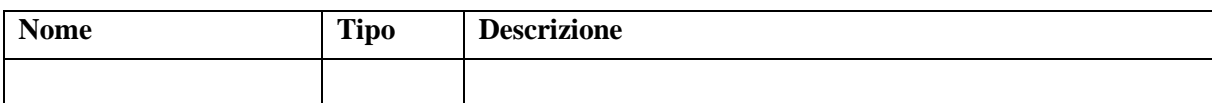

### **4.10. PRESACARICOPOSSIBILE\_GET**

#### **Informazioni generali**

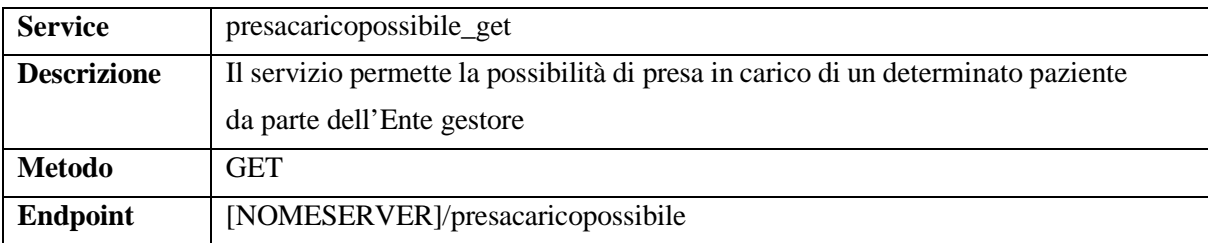

#### **Dati in input**

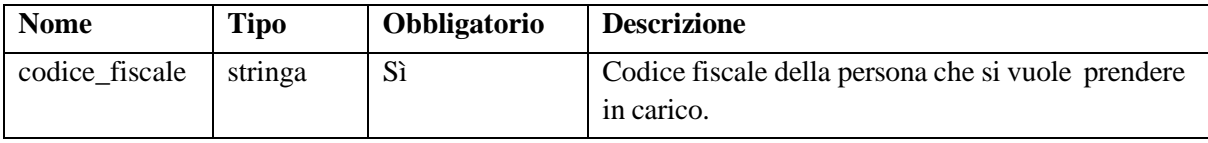

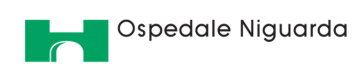

#### **Dati in output**

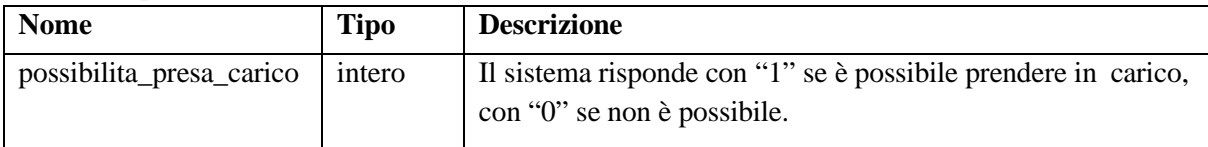

### **4.11. RIFIUTO\_POST**

### **Informazioni generali**

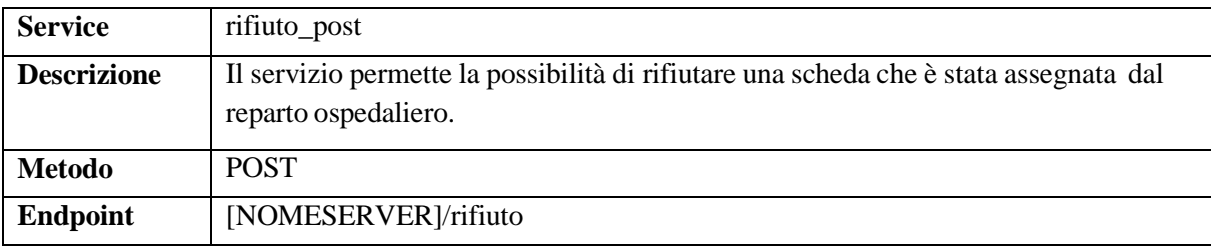

#### **Dati in input**

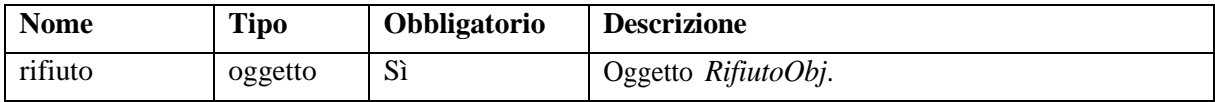

### **Dati in output**

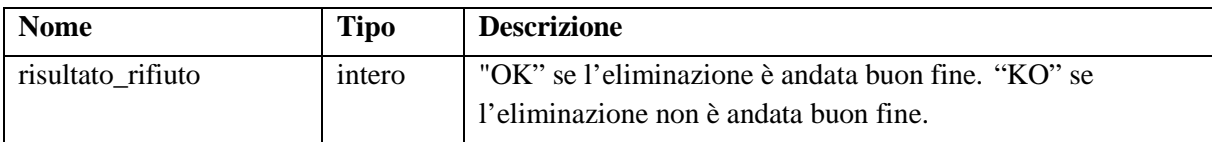

#### **4.12. SCHEDA\_DELETE**

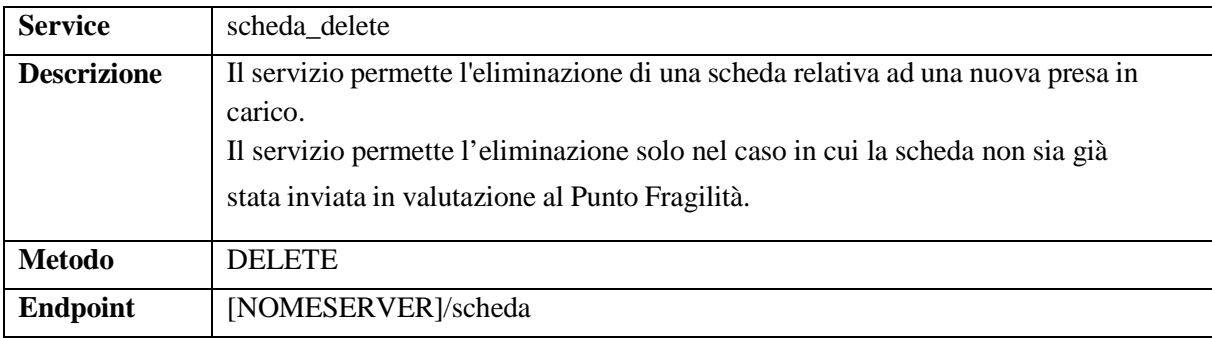

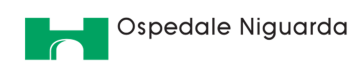

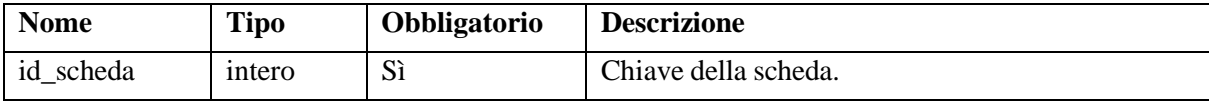

#### **Dati in output**

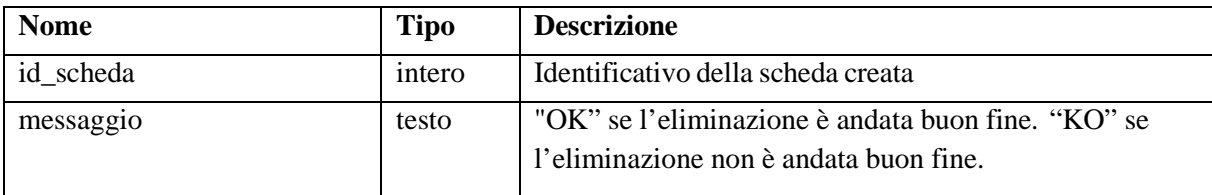

### **4.13. SCHEDA\_GET**

#### **Informazioni generali**

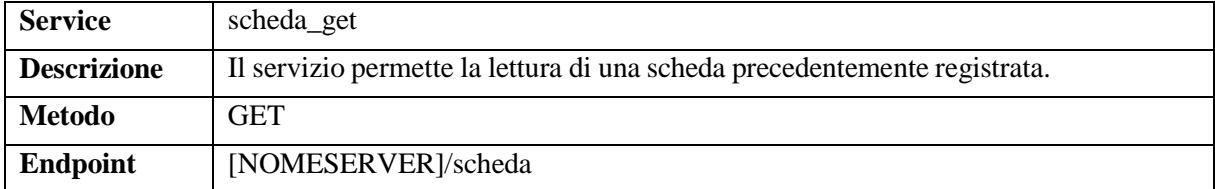

#### **Dati in input**

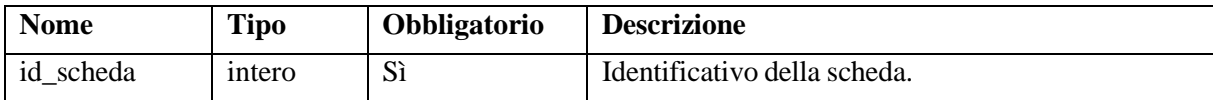

### **Dati in output**

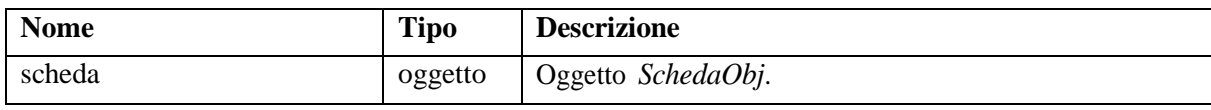

#### **4.14. SCHEDA\_POST**

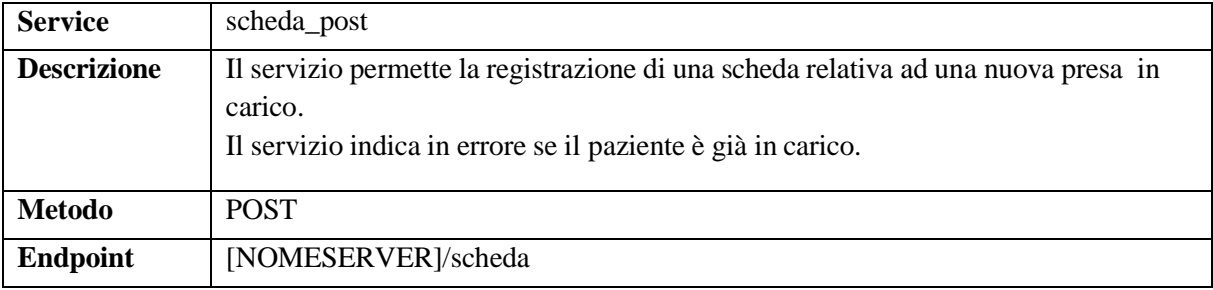

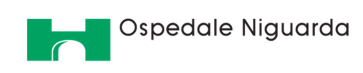

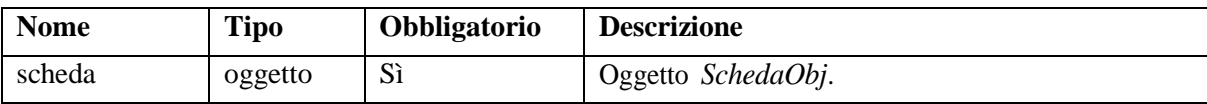

#### **Dati in output**

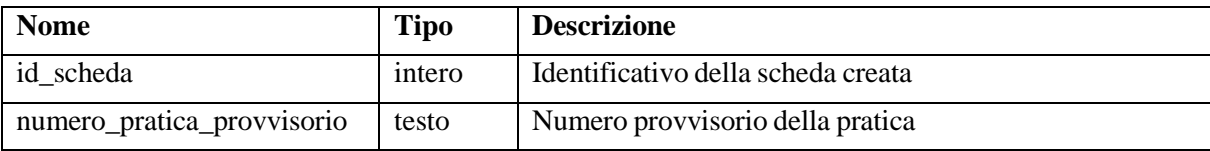

#### **4.15. SCHEDA\_PUT**

#### **Informazioni generali**

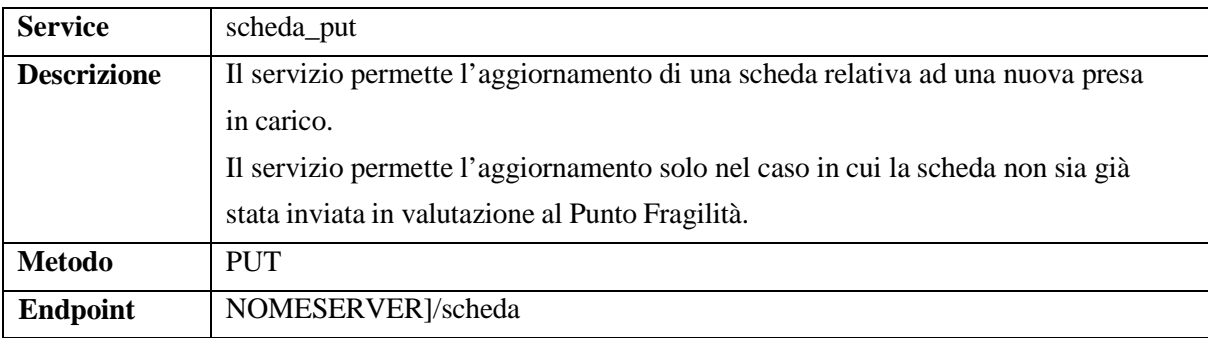

#### **Dati in input**

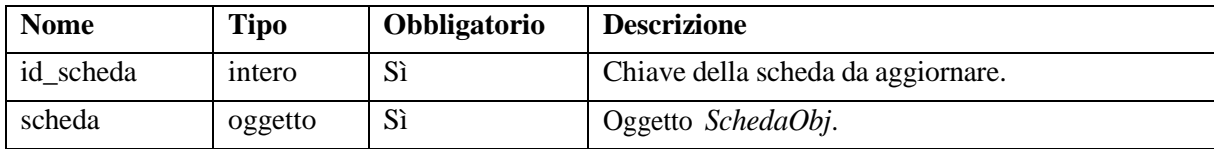

#### **Dati in output**

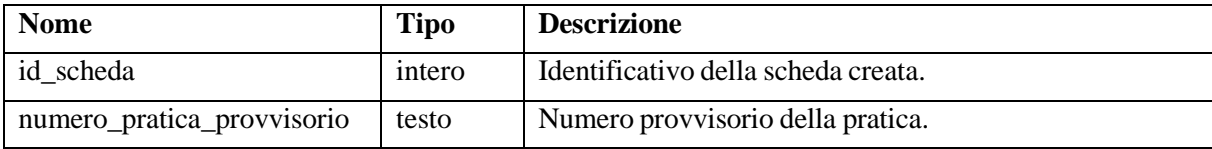

### **4.16. SOSPENSIONE\_DELETE**

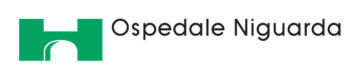

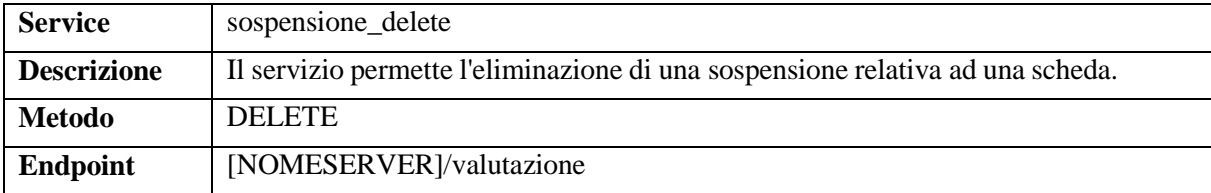

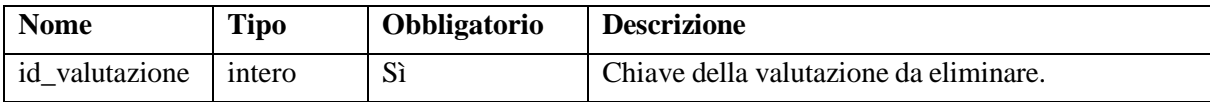

### **Dati in output**

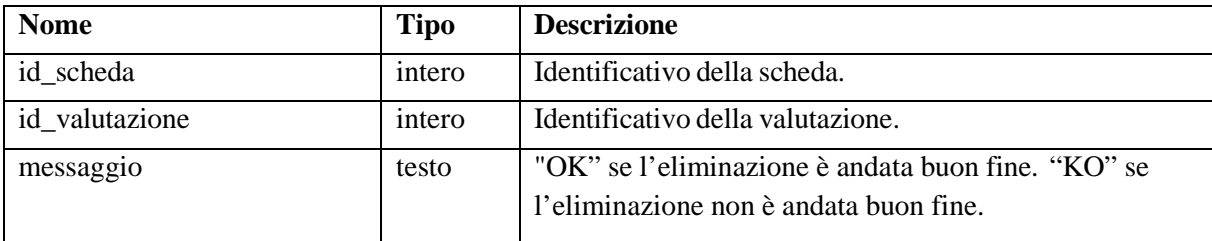

### **4.17. VALUTAZIONE\_DELETE**

#### **Informazioni generali**

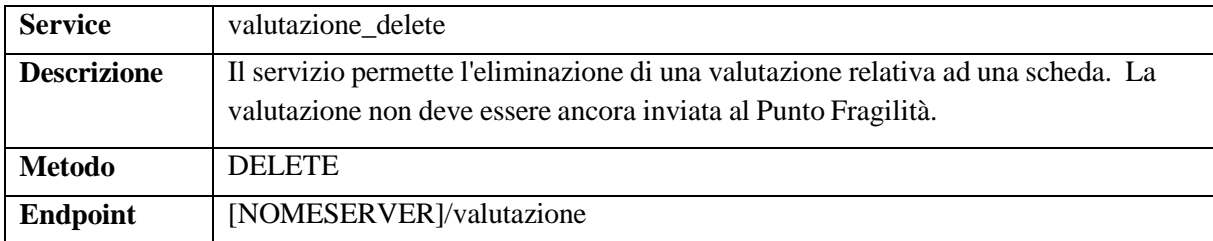

### **Dati in input**

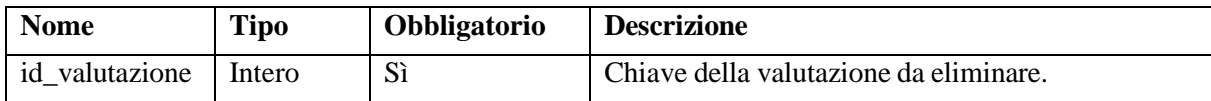

#### **Dati in output**

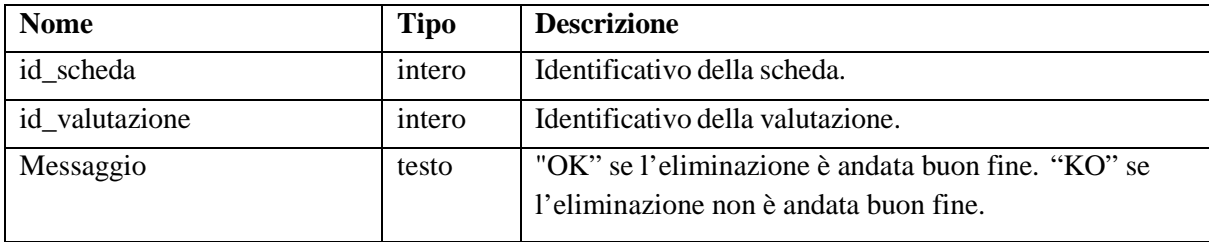

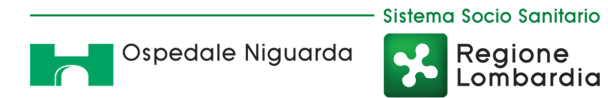

### **4.18. VALUTAZIONE\_POST**

#### **Informazioni generali**

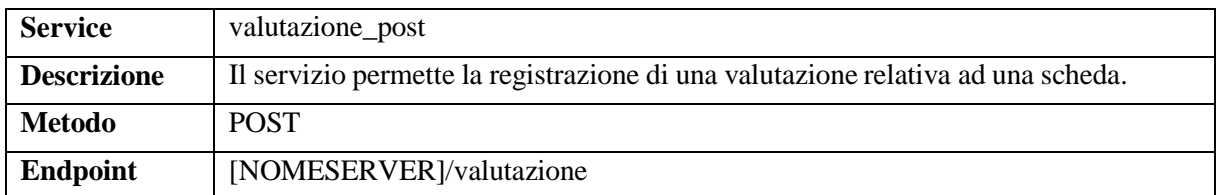

#### **Dati in input**

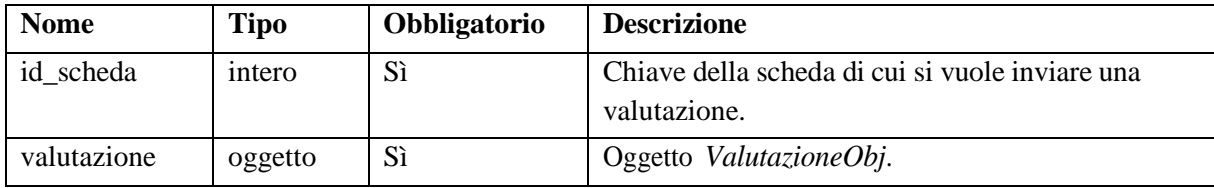

#### **Dati in output**

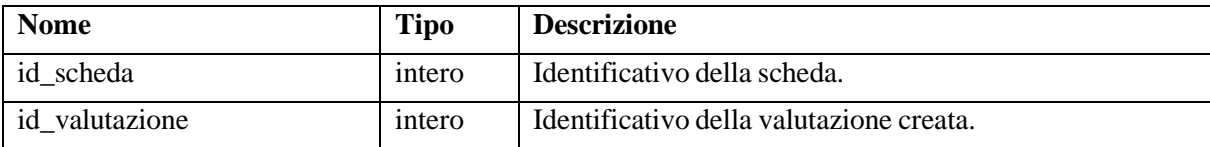

#### **5. OGGETTI**

Di seguito vengono rappresentati tutti gli oggetti presenti nei connettori. Tutti gli oggetti sono rappresentati in formato JSON.

### **5.1. ALTERAZIONICOMPORTAMENTALIOBJ**

L'oggetto *AlterazioniComportamentoObj* ha i seguenti attributi.

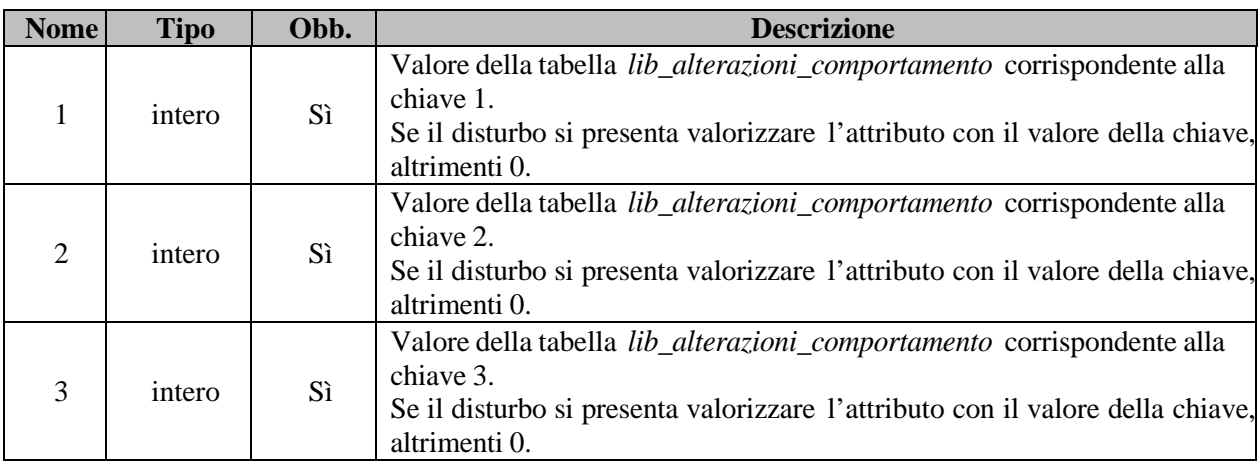

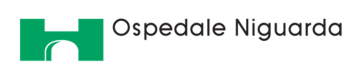

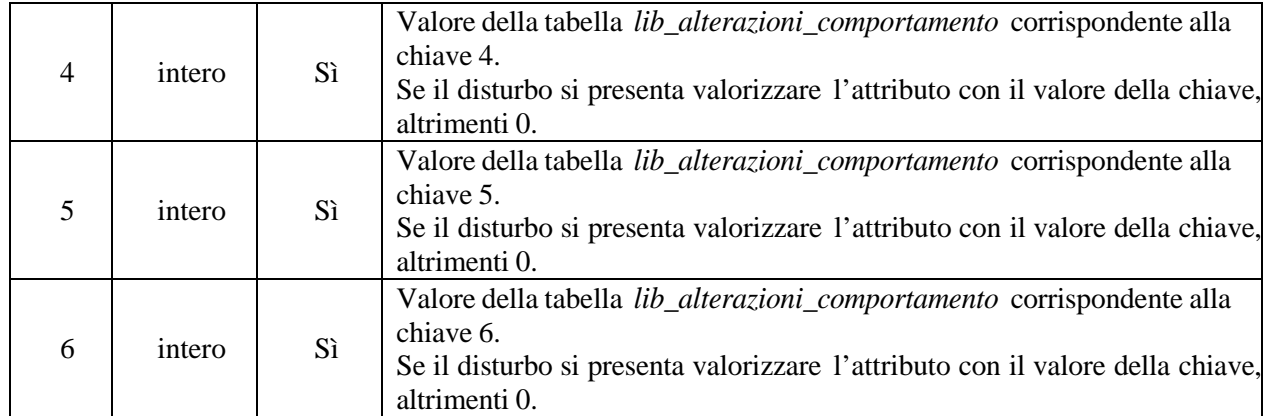

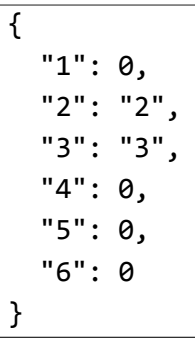

### **5.2. DIMISSIONEOBJ**

L'oggetto *DimissioneObj* ha i seguenti attributi.

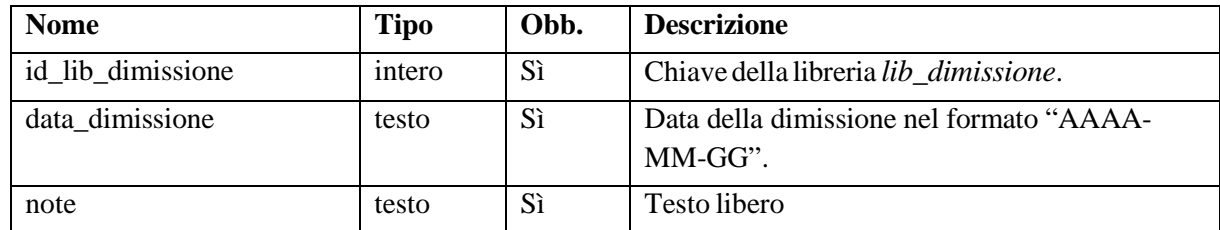

Di seguito un esempio.

```
{ 
 "id_lib_dimissione": "1", 
 "data": "2019-01-01", 
 "note": "Note sulla dimissione" 
}
```
### **5.3. DISTRURBICOMPORTAMENTALIOBJ**

L'oggetto *DistrurbiComportamentaliObj* ha i seguenti attributi.

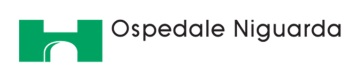

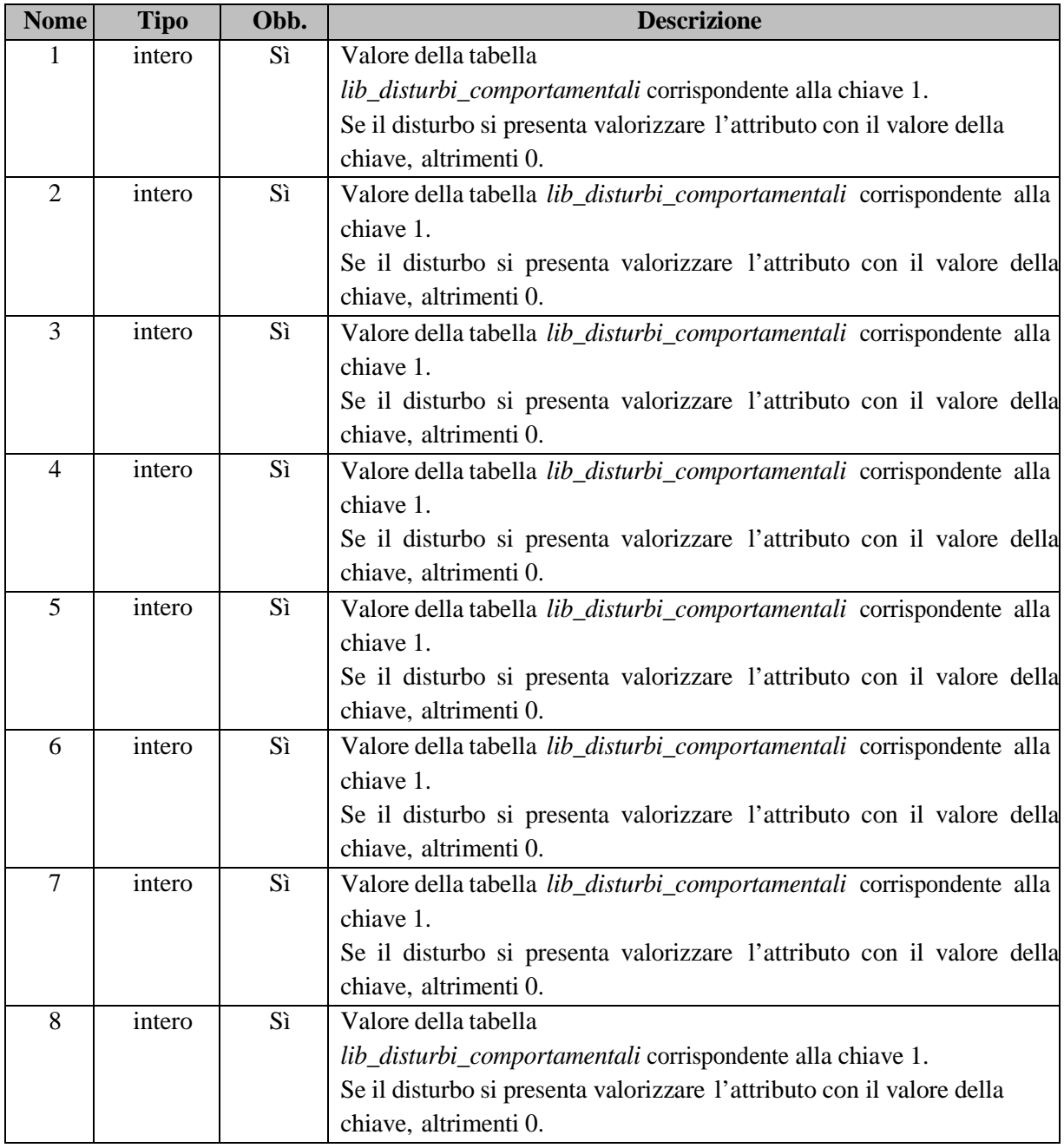

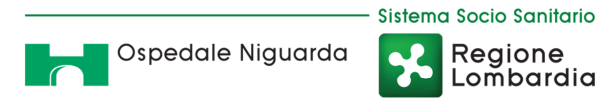

Regione<br>|Lombardia

P

Di seguito un esempio.

{ "1": 0, "2": "2", "3": "3", "4": 0, "5": 0, "6": 0, "7": 0, "8": 0 }

### **5.4. ANAGRAFEOBJ**

L'oggetto *AnagrafeObj* ha i seguenti attributi.

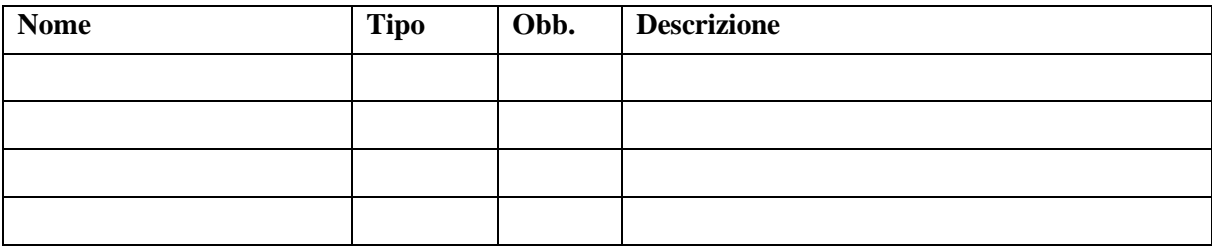

### **5.5. AREADIAGNOSIOBJ**

L'oggetto *AreaDiagnosiObj* ha i seguenti attributi.

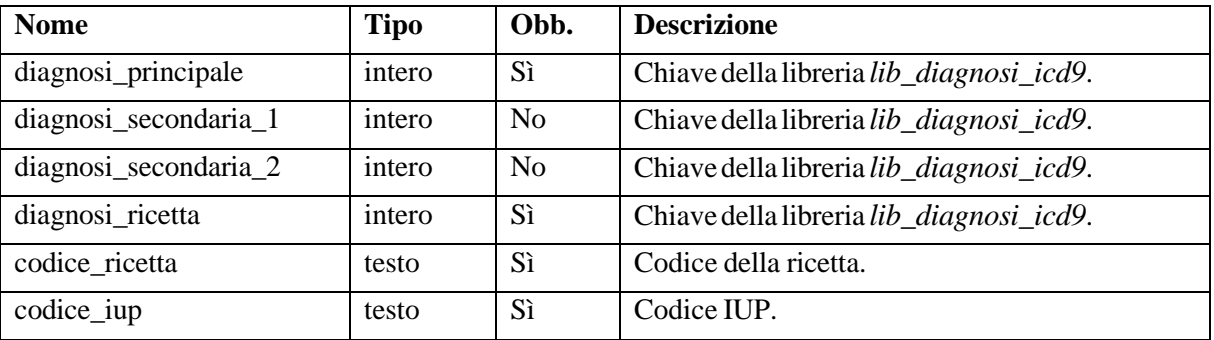

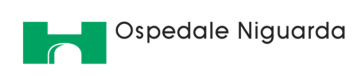

```
{ 
  "diagnosi_principale": "1", 
  "diagnosi_secondaria_1: "1", 
  "diagnosi_secondaria_2: "1", 
  "diagnosi_ricetta: "1", 
  "codice_ricetta: "A", 
  "codice_iup: "B" 
}
```
Sistema Socio Sanitario

 $\overline{\mathbf{L}}$ R

Regione<br>|Lombardia

### **5.6. AREASOCIALEOBJ**

L'oggetto *AreaSocialeObj* ha i seguenti attributi.

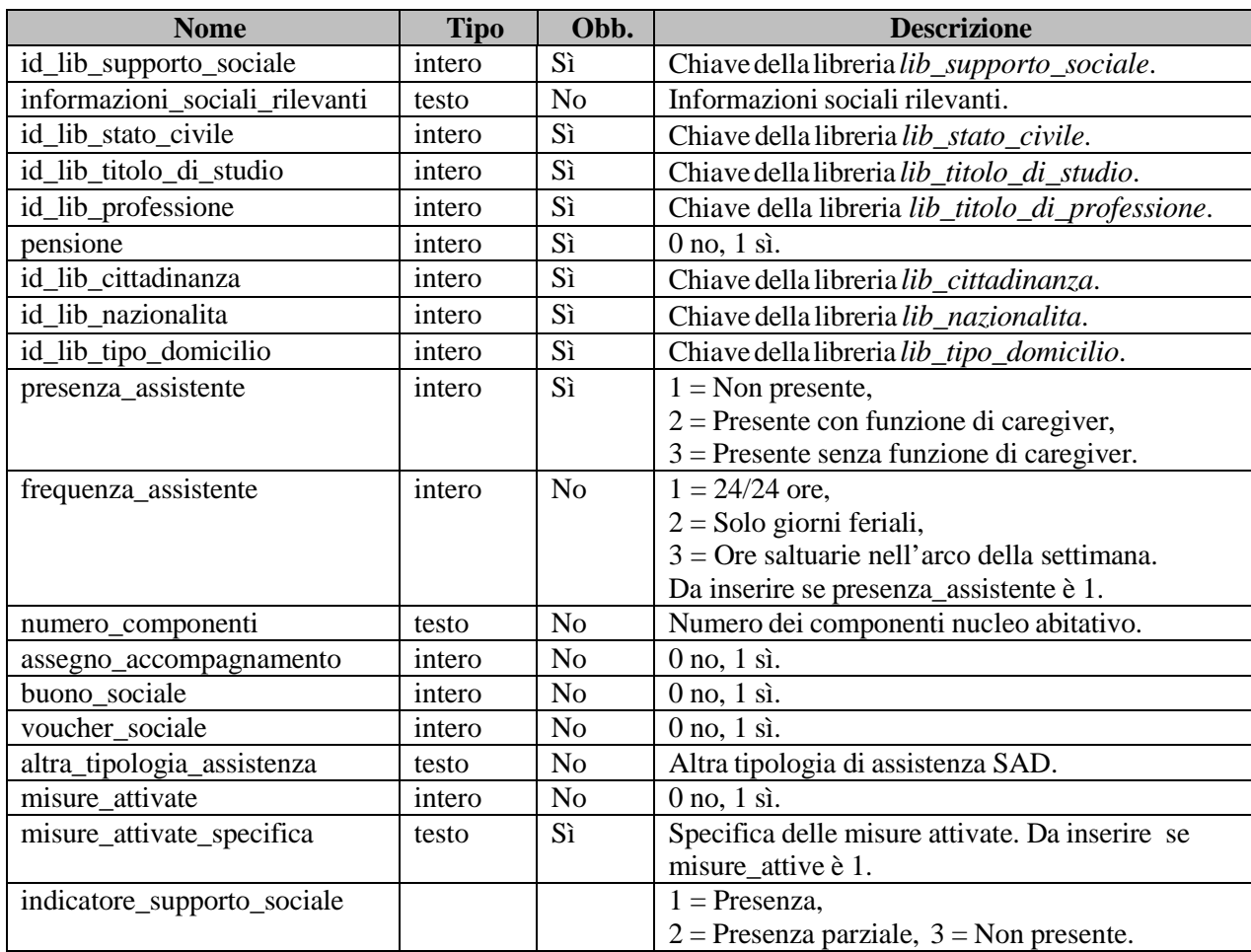

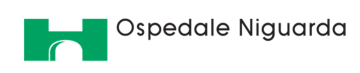

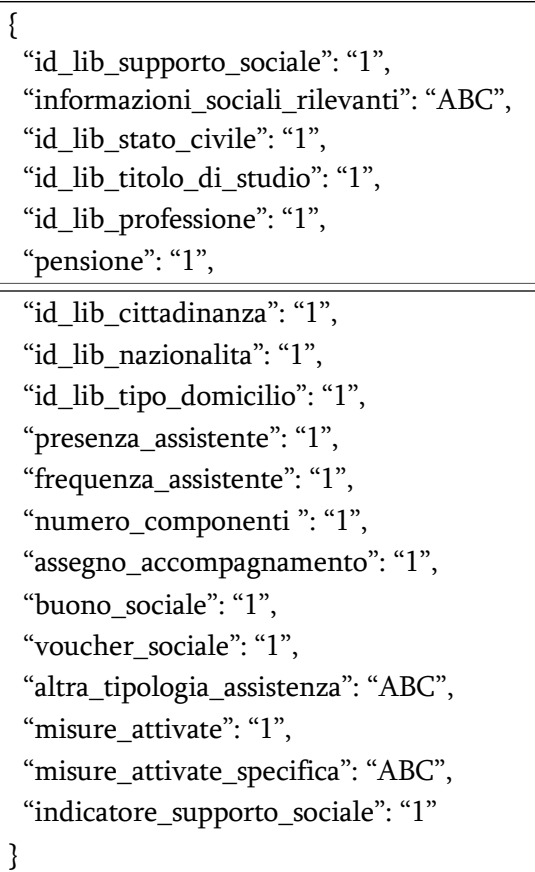

### **5.7. CONSENSOINFORMATOOBJ**

L'oggetto *ConsensoInformatoObj* ha i seguenti attributi.

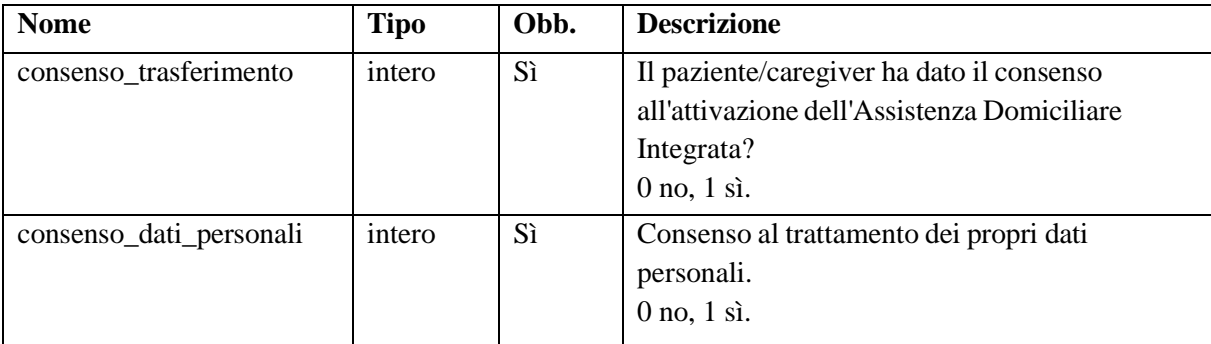

Di seguito un esempio.

{

"consenso\_trasferimento": "1", "consenso\_dati\_personali": "1"

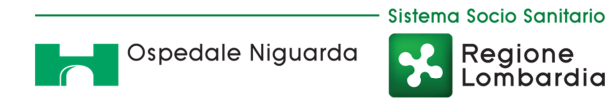

### **5.8. LIBOBJ**

L'oggetto *LibObj* ha i seguenti attributi.

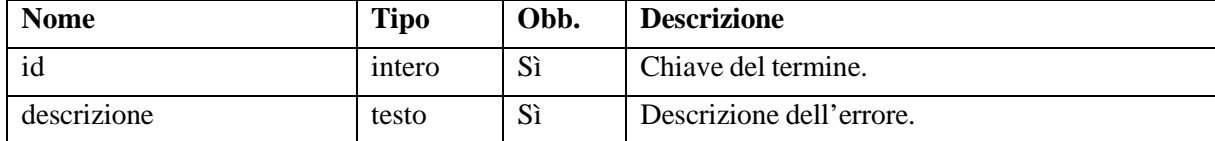

L'oggetto *LibObj* è costituito come nell'esempio seguente.

```
\overline{\mathcal{L}}"id": "1", 
  "descrizione": "Descrizione 1" 
}
```
### **5.9. PAIOBJ**

L'oggetto *PaiObj* ha i seguenti attributi.

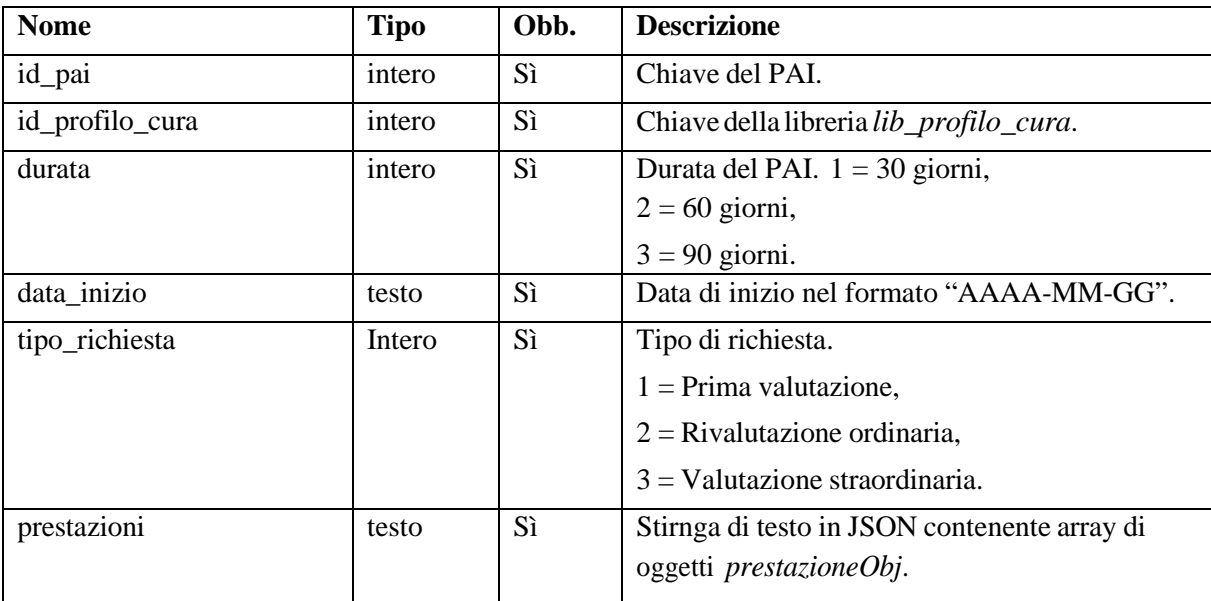

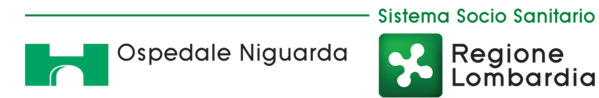

```
{ 
  "id_pai": "1",
  "id_profilo_cura": "1",
  "durata": "1", 
  "data_inizio": "2019-01-01",
  "prestazioni": [ 
    prestazionePai1,
    prestazionePai2,
    prestazionePai3
  ] 
}
```
Regione<br>|Lombardia

P

### **5.10. PRESTAZIONEOBJ**

L'oggetto *PrestazioneObj* ha i seguenti attributi.

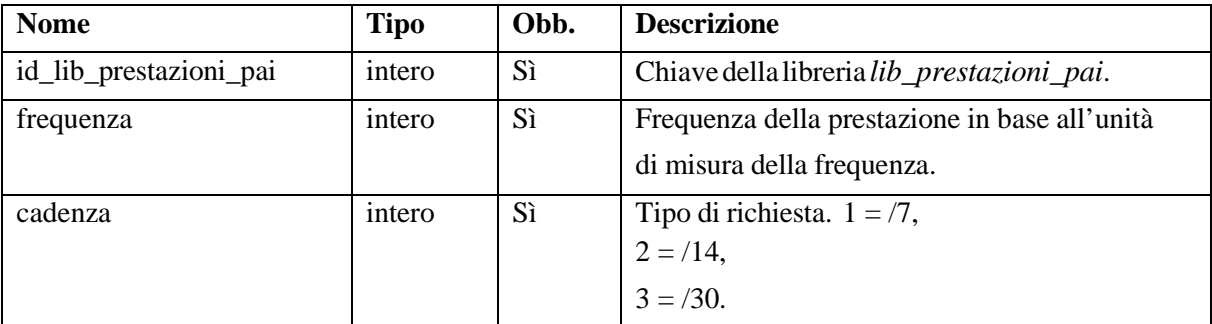

Di seguito un esempio.

```
{ 
 "id_lib_prestazioni_pai": "1", 
  "frequenza": "1", 
  "id unita frequenza": "1"
```
### **5.11. RIFIUTOOBJ**

L'oggetto *RifiutoObj* ha i seguenti attributi.

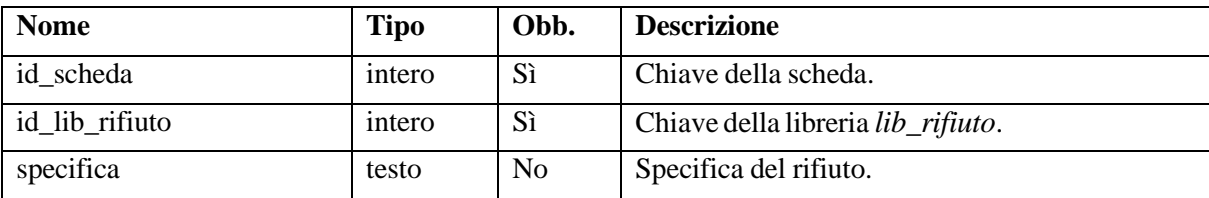

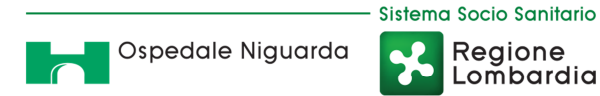

```
{
  "id_scheda": "1", 
  "id_lib_rifiuto": "1",
  "specifica": "ABC" 
}
```
Regione

Lombardia

مہ

### **5.12. SCHEDAOBJ**

L'oggetto *LibObj* ha i seguenti attributi.

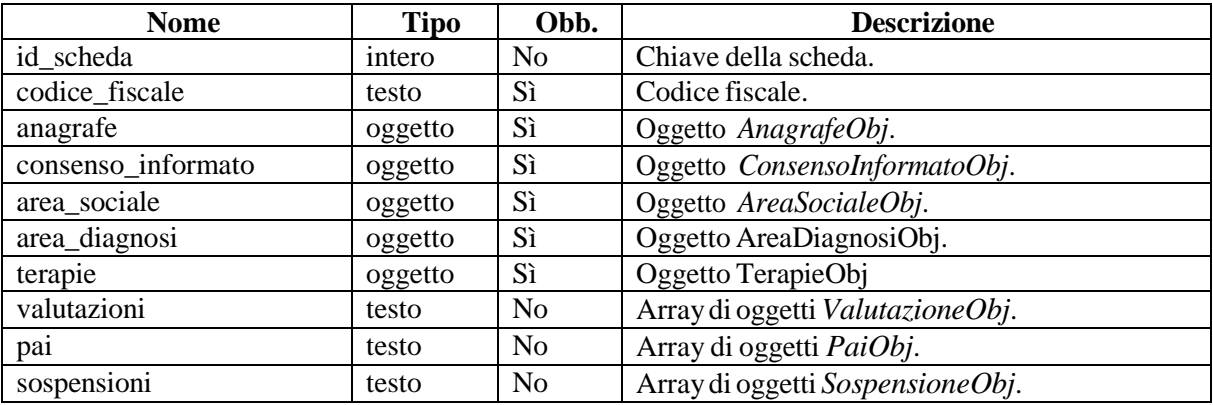

Di seguito un esempio.

```
{
 "id_scheda": "1",
  "codice_fiscale": "ABCDEF01G23H456I", 
  "anagrafe": AnagrafeObj, "consenso_informato": 
 ConsensoInformatoObj, "area_sociale": 
 AreaSocialeObj, "area_diagnosi": 
 AreaDiagnosiObj, "terapie": TerapieObj,
  "valutazioni": [ 
    ValutazioneObj1,
    ValutazioneObj2,
    ValutazioneObj3
  ], 
  "pai": [ 
    PaiObj1,
    PaiObj2,
   PaiObj3
  ], 
  "sospensioni": [ 
    SospensioneObj1,
    SospensioneObj2,
    SospensioneObj3
  ] 
}
```
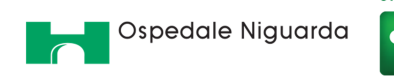

### **5.13. SESSIONEOBJ**

L'oggetto *SessioneObj* ha i seguenti attributi.

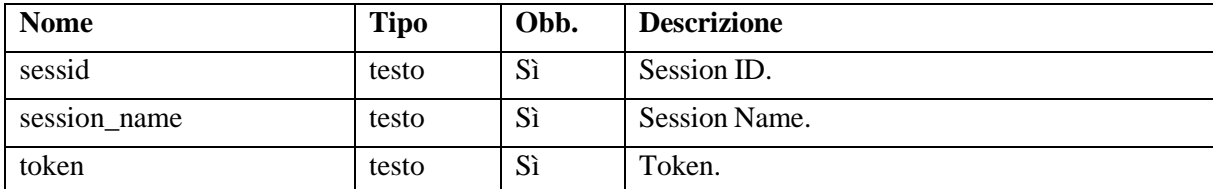

Di seguito un esempio.

```
{
  "sessid": "5t1hAubkDOhKgkiEVbDuU_lXY4k_u2FQvJKKl_k2LZU",
  "session_name": "SESSd43b403ef068c9eeb6afa71e6df517aa",
  "token":"st8RmonaQ1IGZWw9OJ2ZaeUAFO8RU_FS_QzumCZmaXw" 
}
```
### **5.14. TERAPIEOBJ**

L'oggetto *TerapieObj* ha i seguenti attributi.

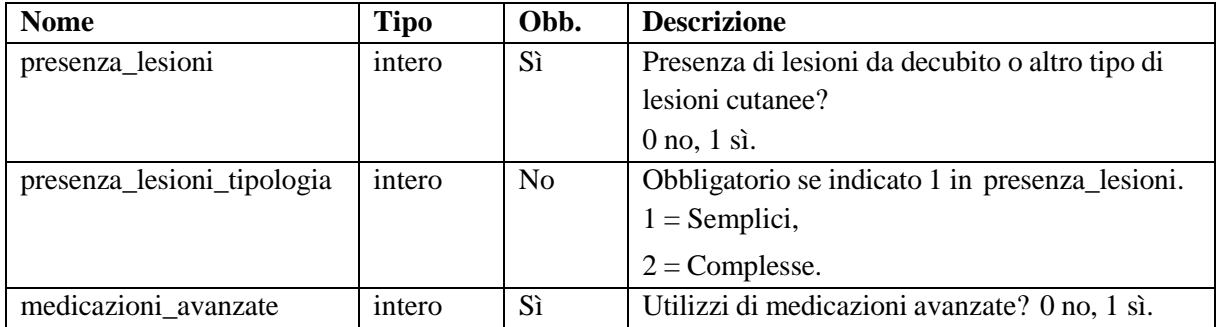

Di seguito un esempio.

```
{ 
 "presenza_lesioni": "1", 
 "presenza_lesioni_tipologia": "1", 
  "medicazioni_avanzate": "1"
}
```
### **5.15. VALUTAZIONEOBJ**

L'oggetto *ValutazioneObj* ha i seguenti attributi.

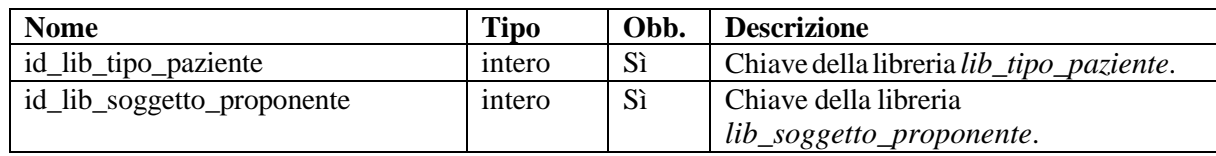

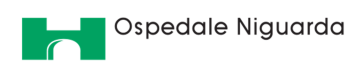

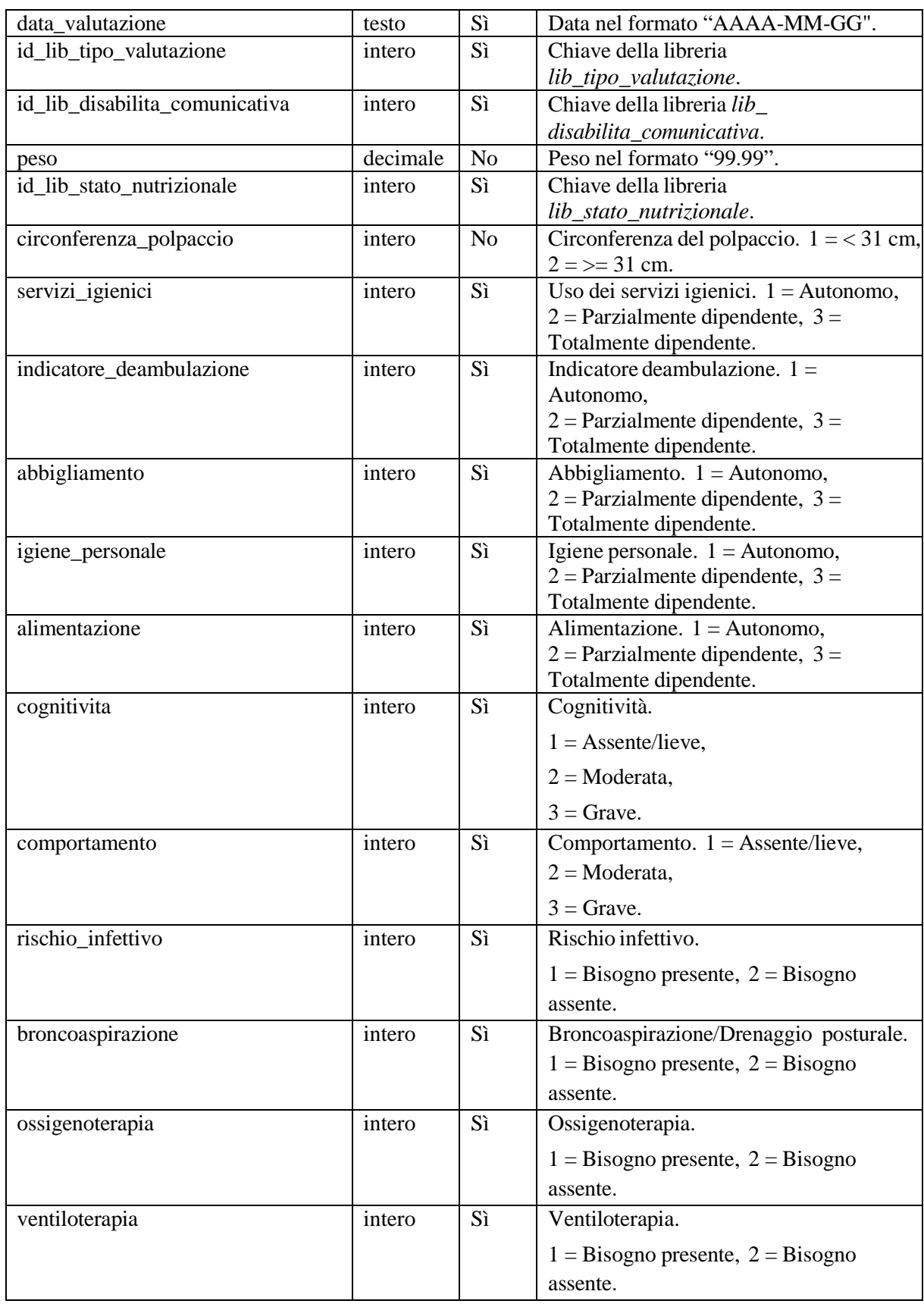

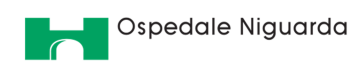

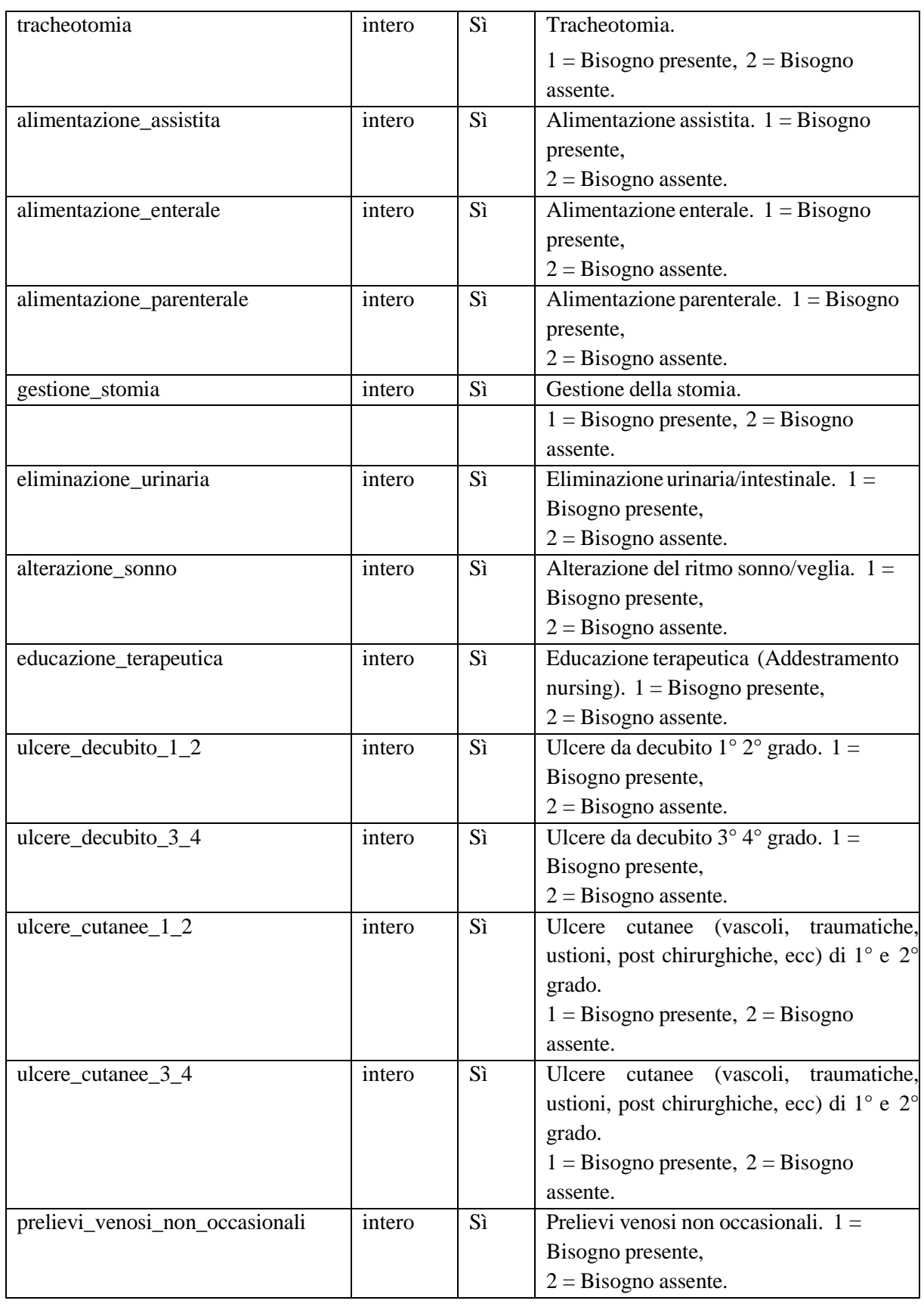

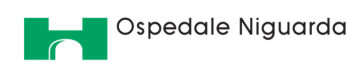

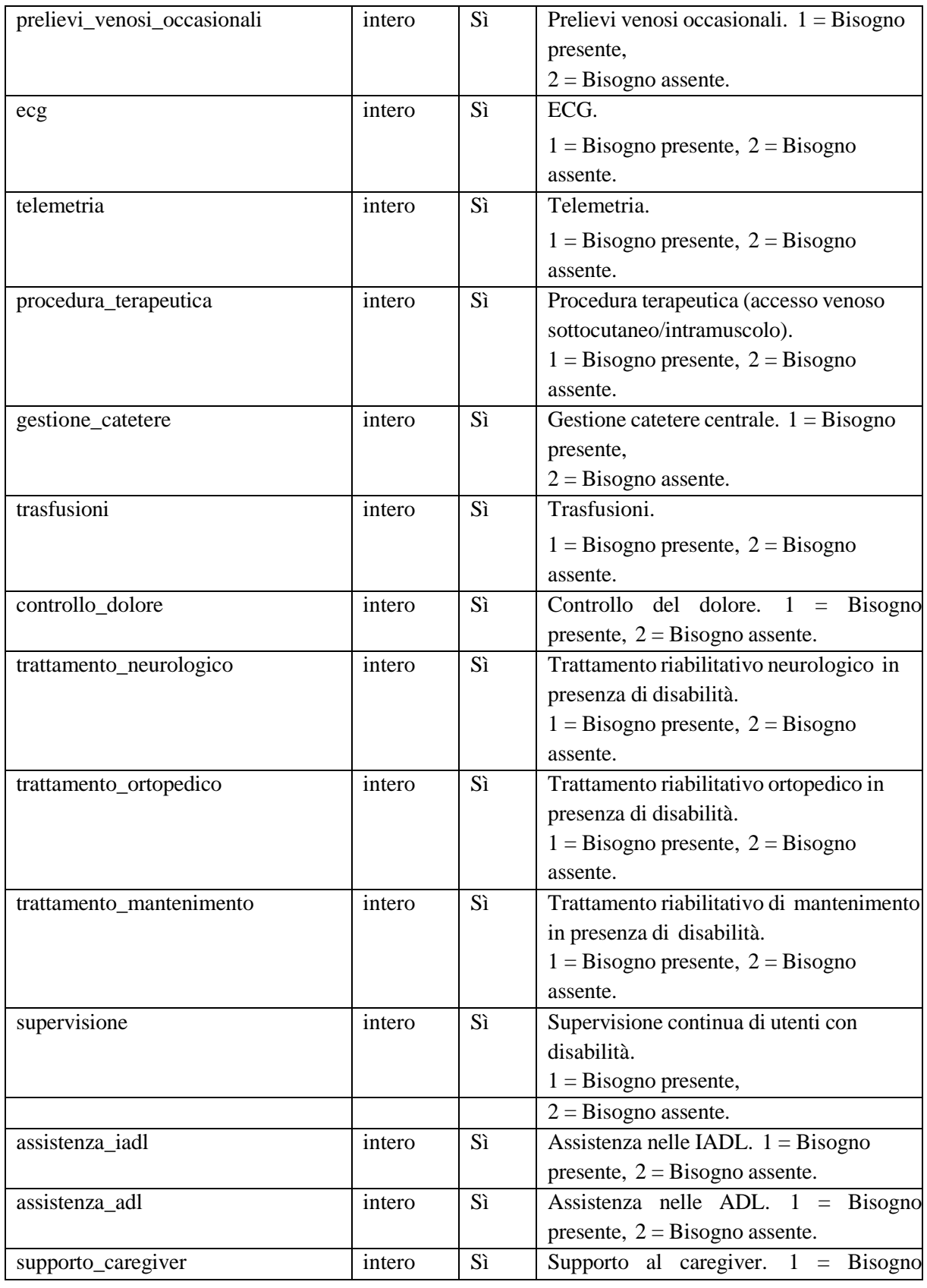

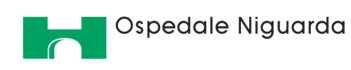

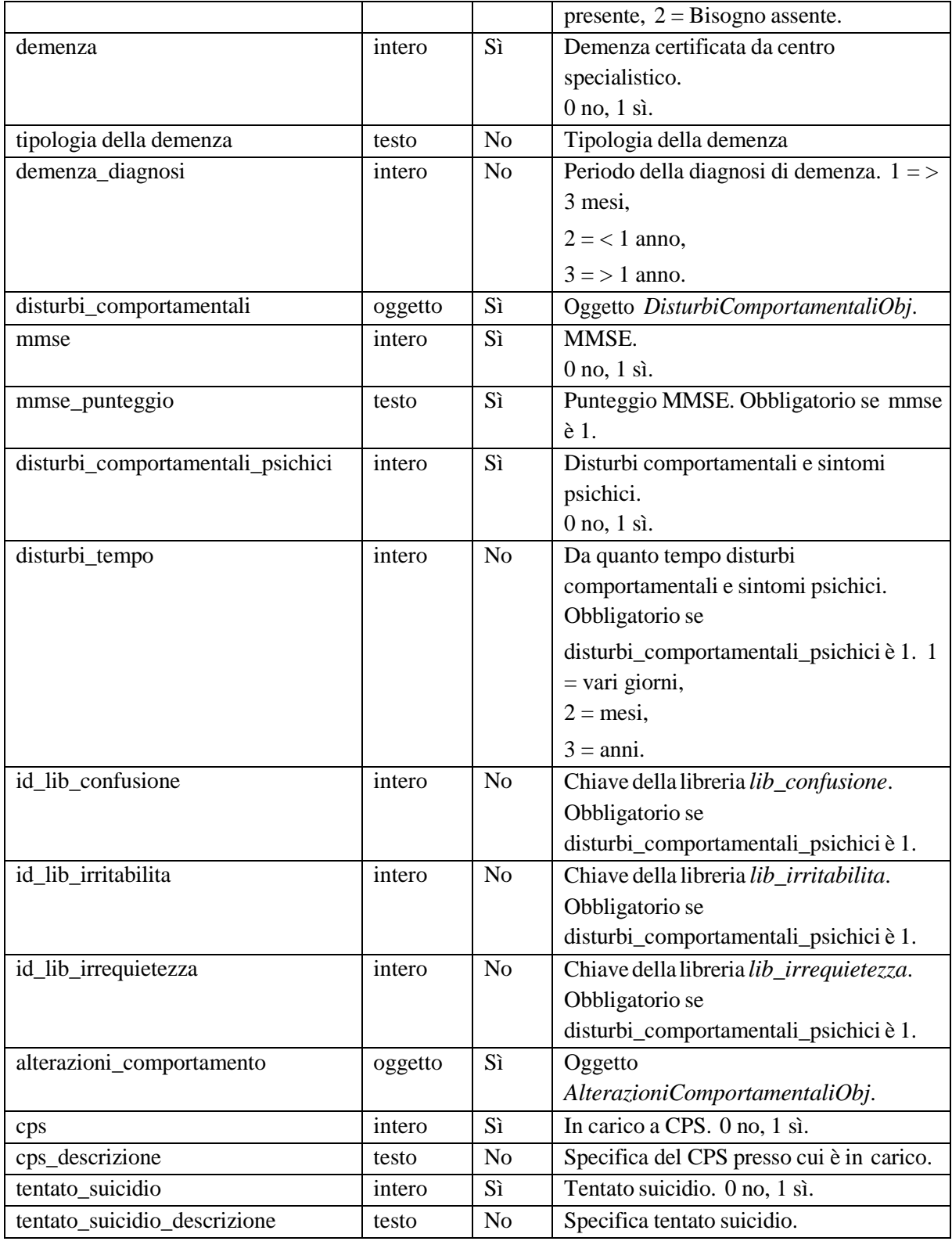

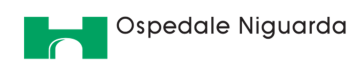

```
{
  "id lib tipo paziente": "1",
  "id_lib_soggetto_proponente": "1", 
  "data_valutazione": "2019-01-01", 
  "id_lib_tipo_valutazione": "1", 
  "id_lib_disabilita_comunicativa": "1", 
  "peso": "90.5", 
  "id_lib_stato_nutrizionale": "1", 
  "circonferenza_polpacci": "1", 
  "servizi_igienici": "1", 
  "indicatore_deambulazione": "1", 
  "abbigliamento": "1", 
  "igiene_personale": "1", 
  "alimentazione": "1", 
  "cognitivita": "1", 
  "comportamento": "1", 
  "rischio_infettivo": "1", 
  "broncoaspirazione": "1", 
  "ossigenoterapia": "1", 
  "ventiloterapia": "1", 
  "tracheotomia": "1", 
  "alimentazione_assistita": "1",
```
Sistema Socio Sanitario

 $\mathbf{r}$ 

Regione

Lombardia

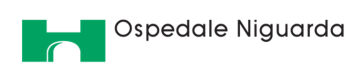

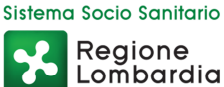

```
"alimentazione_enterale": "1", 
  "alimentazione_parenterale": "1", 
  "gestione_stomia": "1", 
  "eliminazione_urinaria": "1", 
  "alterazione_sonno": "1", 
  "educazione_terapeutica": "1", 
  "ulcere_decubito_1_2": "1", 
  "ulcere_decubito_3_4": "1", 
  "ulcere_cutanee_1_2": "1", 
  "ulcere_cutanee_3_4": "1", 
  "prelievi_venosi_non_occasionali": "1", 
  "prelievi_venosi_occasionali": "1", 
  "ecg": "1", 
  "telemetria": "1", 
  "procedura_terapeutica": "1", 
  "gestione_catetere": "1", 
  "trasfusioni": "1", 
  "controllo_dolore": "1", 
  "trattamento_neurologico": "1", 
  "trattamento_ortopedico": "1", 
  "trattamento_mantenimento": "1", 
  "supervisione": "1", 
  "assistenza_iadl": "1", 
  "assistenza_adl": "1", 
  "supporto_caregiver": "1", 
  "demenza": "1", 
  "demenza_tipologia": "1",
  "tipologia della demenza": "1",
  "demenza_diagnosi": "1", 
  "disturbi_comportamentali": DisturbiComportamentaliObj1,
  "mmse": "1", 
  "mmse_punteggio": "1", 
  "disturbi_comportamentali_psichici": "1", 
  "disturbi_tempo": "1", 
  "id_lib_confusione": "1", 
  "id lib irritabilita": "1",
  "id lib irrequietezza": "1",
  "alterazioni_comportamento": AlterazioniComportamentaliObj1,
  "cps": "1", 
  "cps_descrizione": "ABC",
  "tentato_suicidio": "1",
  "tentato_suicidio_descrizione": "ABC" 
}
```